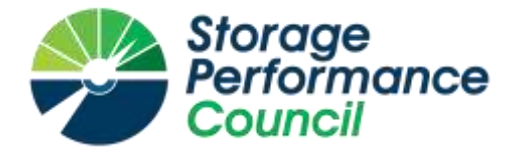

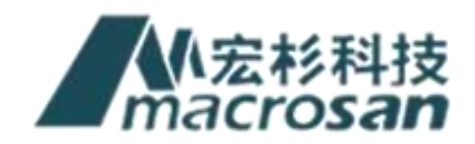

# **SPC BENCHMARK 1™**

# **FULL DISCLOSURE REPORT**

# **MACROSAN TECHNOLOGIES CO., LTD MACROSAN MS5580G2**

**SPC-1 V3.8.0**

# **SUBMISSION IDENTIFIER: A31022**

**SUBMITTED FOR REVIEW: JULY 16, 2019**

### **First Edition – July 2019**

THE INFORMATION CONTAINED IN THIS DOCUMENT IS DISTRIBUTED ON AN AS IS BASIS WITHOUT ANY WARRANTY EITHER EXPRESS OR IMPLIED. The use of this information or the implementation of any of these techniques is the customer's responsibility and depends on the customer's ability to evaluate and integrate them into the customer's operational environment. While each item has been reviewed by MacroSAN for accuracy, in a specific situation, there is no guarantee that the same or similar results will be obtained elsewhere. Customers attempting to adapt these techniques to their own environment do so at their own risk.

This publication was produced in the People's Republic of China. MacroSAN may not offer the products, services, or features discussed in this document in other countries, and the information is subject to change with notice. Consult your local MacroSAN representative for information on products and services available in your area.

© Copyright MacroSAN 2019. All rights reserved.

Permission is hereby granted to publicly disclose and reproduce this document, in whole or in part, provided the copyright notice as printed above is set forth in full text on the title page of each item reproduced.

### **Trademarks**

SPC Benchmark 1, SPC-1, SPC-1 IOPS, SPC-1 LRT and SPC-1 Price-Performance are trademarks of the Storage Performance Council.

MacroSAN, the MacroSAN logo and MS5580G2 are trademarks or registered trademarks of MacroSAN in the People's Republic of China and other countries. All other brands, trademarks, and product names are the property of their respective owners.

#### **Benchmark Specification and Glossary**

The official SPC Benchmark 1™ (SPC-1™) specification is available on the website of the Storage Performance Council (SPC) at [www.spcresults.org.](http://www.spcresults.org/)

The SPC-1<sup>™</sup> specification contains a glossary of the SPC-1<sup>™</sup> terms used in this publication.

# **Table of Contents**

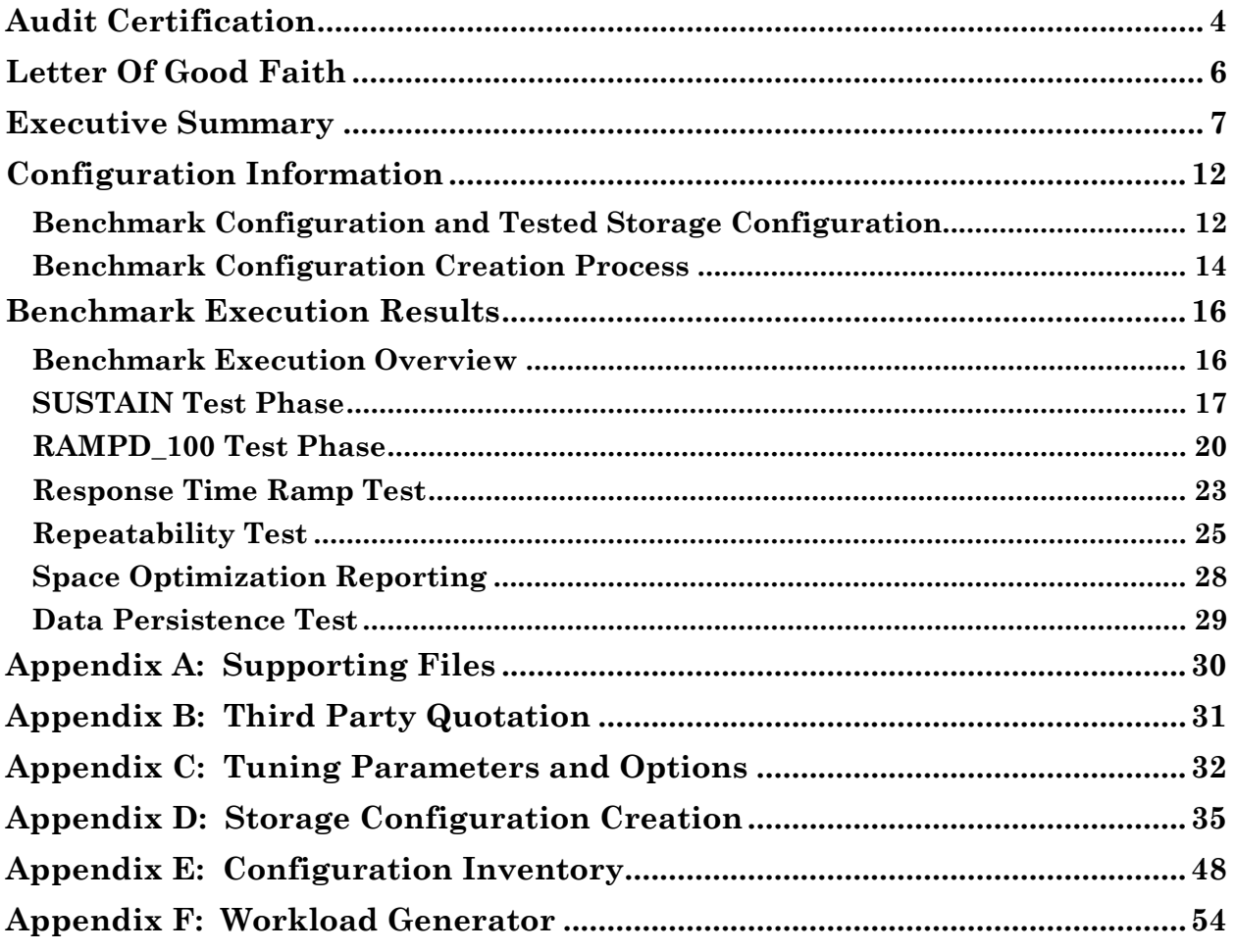

# <span id="page-3-0"></span>**AUDIT CERTIFICATION**

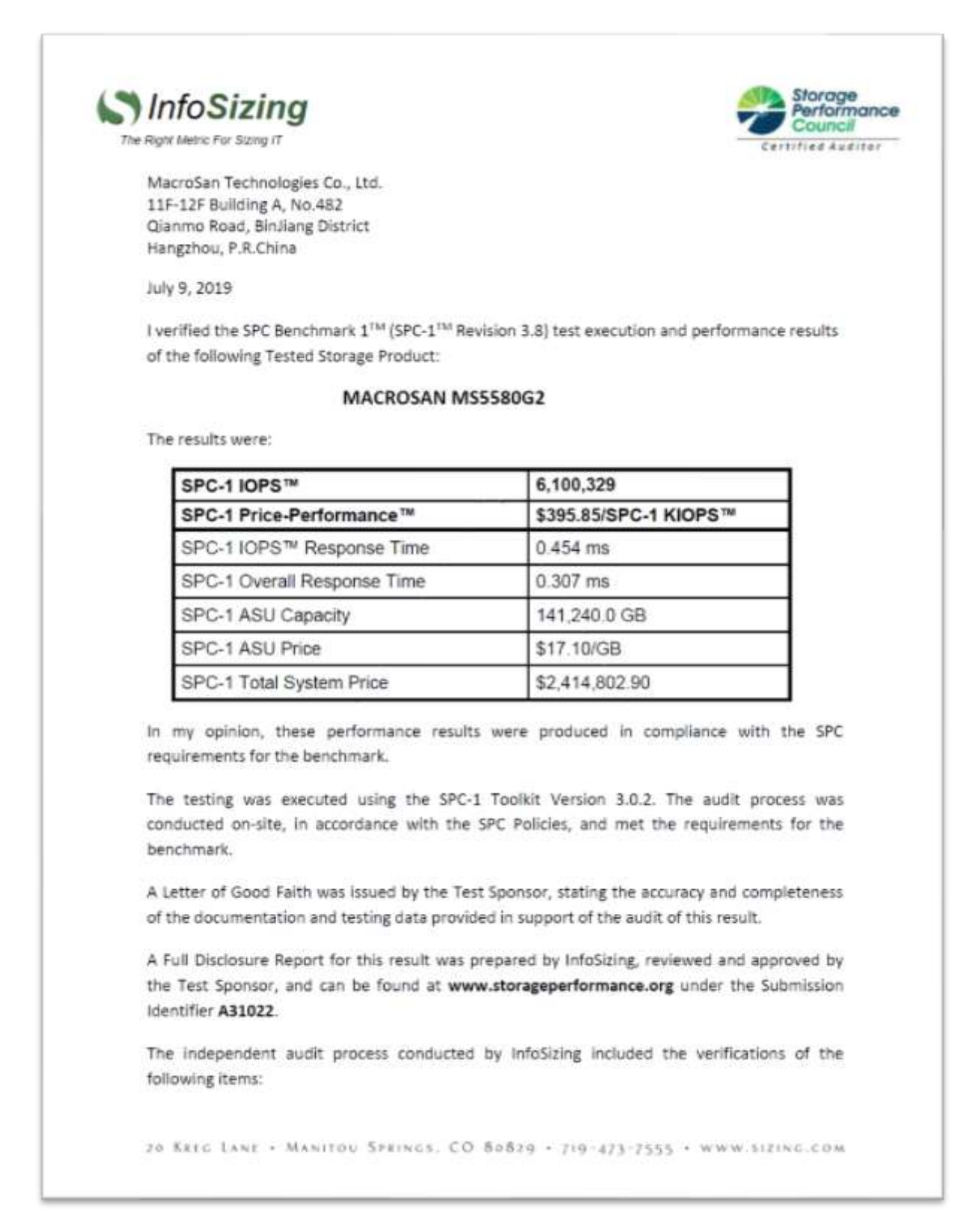

MacroSAN MS5580G2

SPC Benchmark 1™ V3.8.0 FULL DISCLOSURE REPORT Submission Identifier: A31022 MacroSAN Technologies Co., Ltd Submitted for Review: July 16, 2019

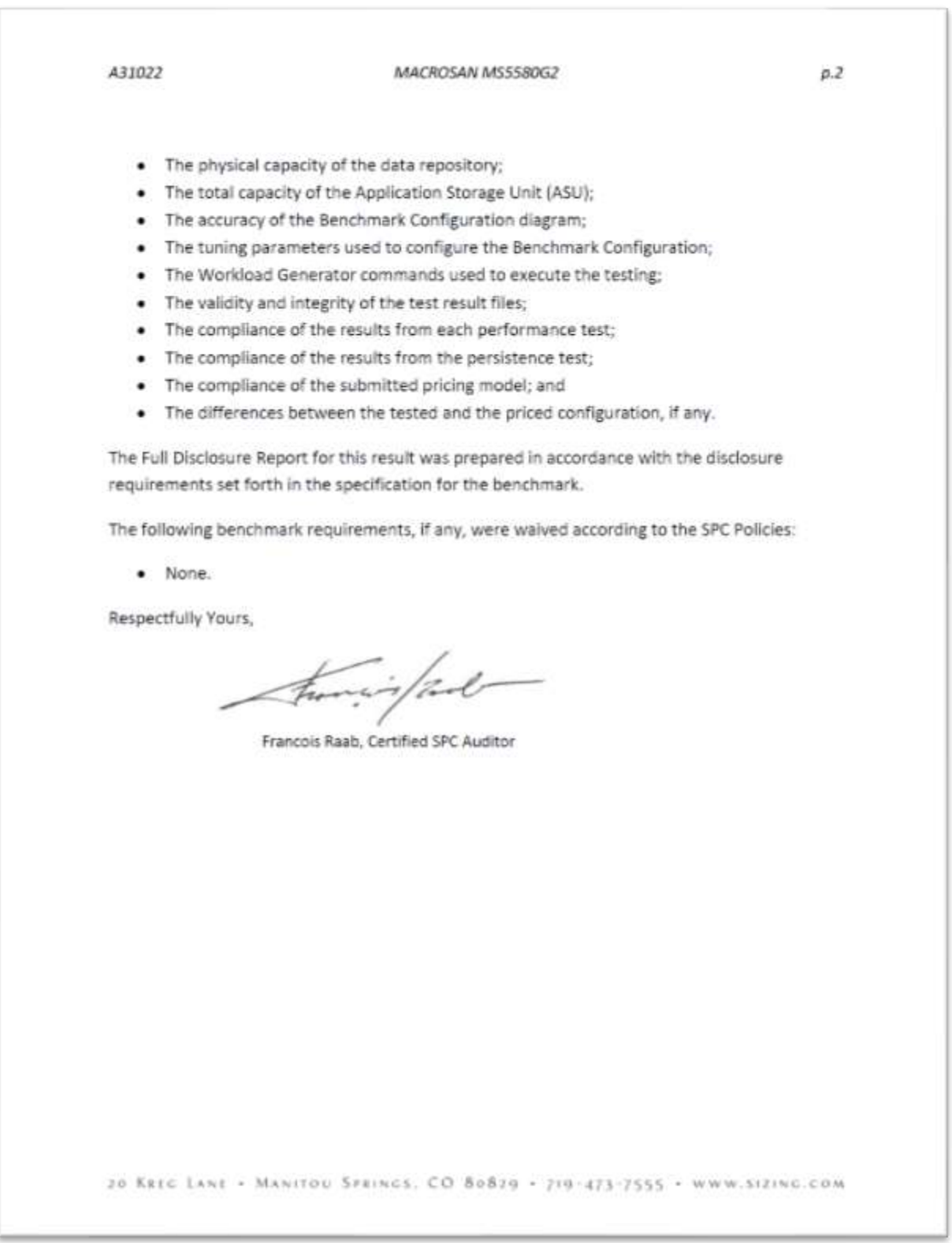

MacroSAN MS5580G2

# <span id="page-5-0"></span>**LETTER OF GOOD FAITH**

June 26, 2019 Date: From: MacroSAN Technologies Co., Ltd. 11F-12F, Building A, No. 482 Qianmo Road, Binjiang District Hangzhou , P.R.China 310053 http://www.macrosan.com/english/index.aspx Mr. Francois Raab, Certified SPC Auditor To: InfoSizing 20 Kreg Lane Manitou Springs, CO 80829 Subject: SPC-1 Letter of Good Faith for the MacroSAN MS5580G2 MacroSAN Technologies Co., Ltd. is the SPC-1 Test Sponsor for the above listed product. To the best of our knowledge and belief, the required SPC-1 benchmark results and materials we have submitted for that product are complete, accurate, and in full compliance with V3.8 of the SPC-1 benchmark specification. In addition, we have reported any items in the Benchmark Configuration and execution of the benchmark that affected the reported results even if the items are not explicitly required to be disclosed by the SPC-1 benchmark specification. Date: Signed:  $2200$ June 26, 2019 Wang Zhiqiu President MacroSAN Technologies Co., Ltd.

<span id="page-6-0"></span>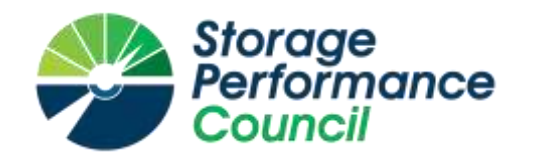

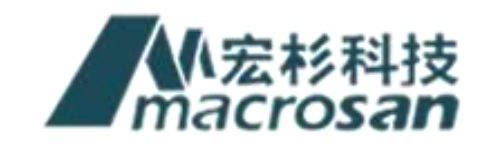

# **SPC BENCHMARK 1™**

# **EXECUTIVE SUMMARY**

# **MACROSAN TECHNOLOGIES CO., LTD MACROSAN MS5580G2**

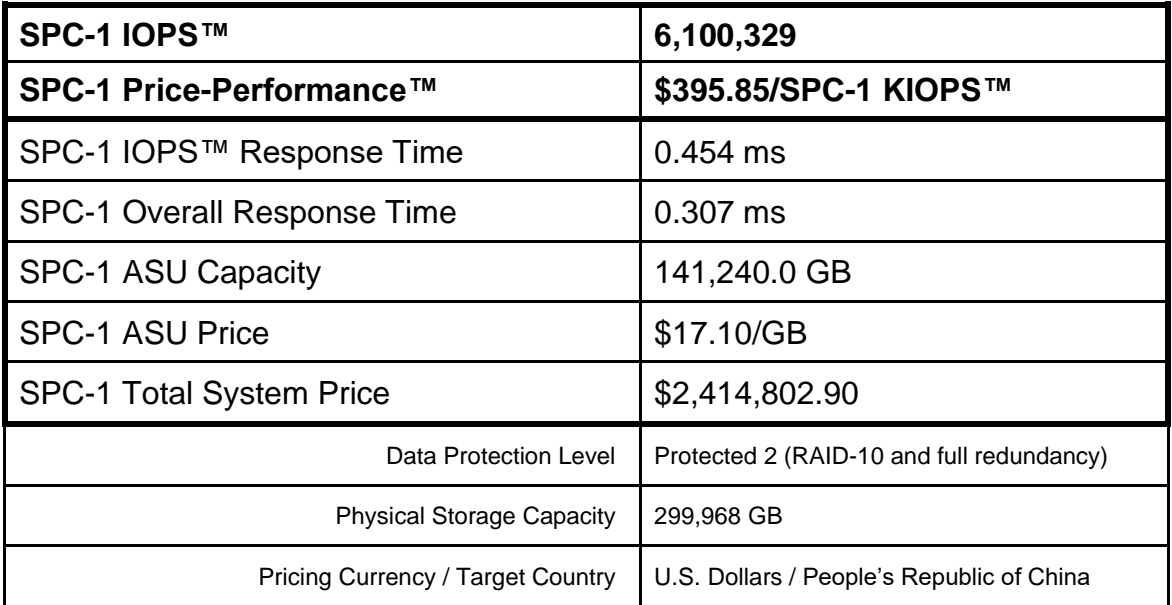

# **SPC-1 V3.8.0**

# **SUBMISSION IDENTIFIER: A31022 SUBMITTED FOR REVIEW: JULY 16, 2019**

# **Benchmark Configuration Diagram**

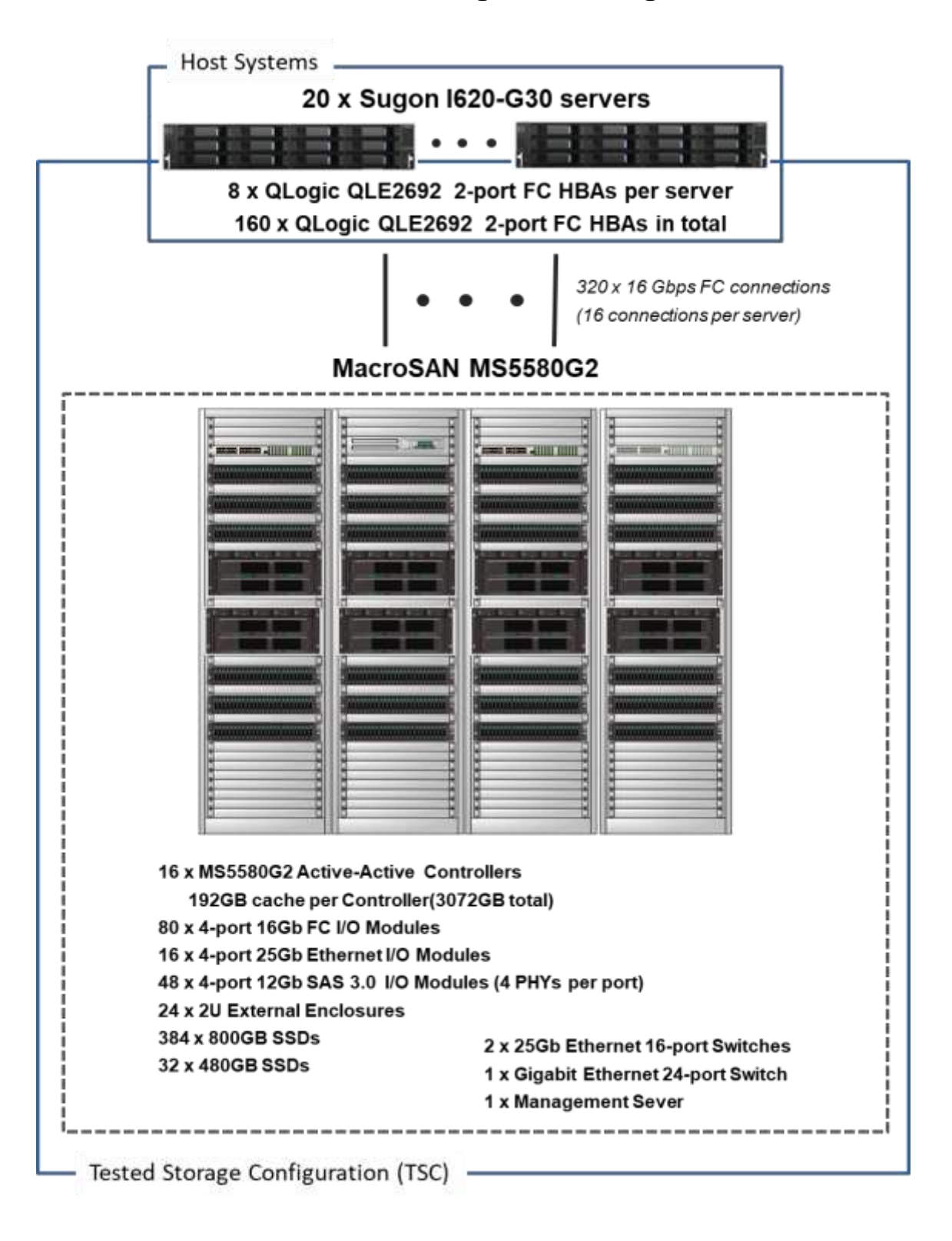

## **Tested Storage Product Description**

MacroSAN MS5580G2 is a storage product which is aimed at large and medium size data centers. It integrates many advanced design concept and architecture technology to provide a safe, reliable and flexible storage platform. The MS5580G2 supports a maximum of 32 controllers with a maximum of 1,536GB cache per dual controllers.

The MS5580G2 can guarantee data safety by symmetric dual-active, replication, mirror image and snapshots. Furthermore, based on open data storage platform (ODSP), the MS5580G2 can realize interface development, customized function development and function migration. The MS5580G2 delivers leadership levels of reliability, functionality and manageability.

For more details, visit:

[http://www.macrosan.com/en/product\\_detail.aspx?k1=2&k2=10&id=207](http://www.macrosan.com/en/product_detail.aspx?k1=2&k2=10&id=207)

# **Priced Storage Configuration Components**

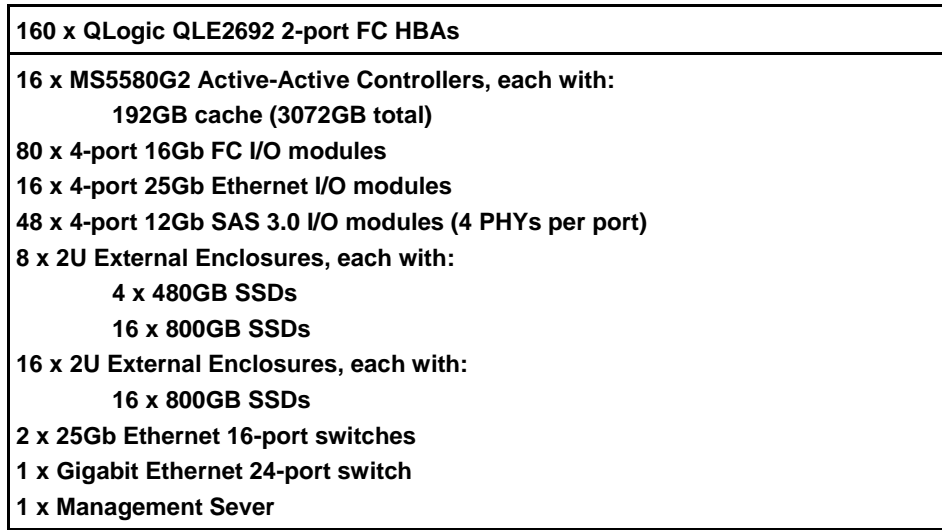

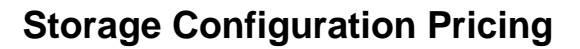

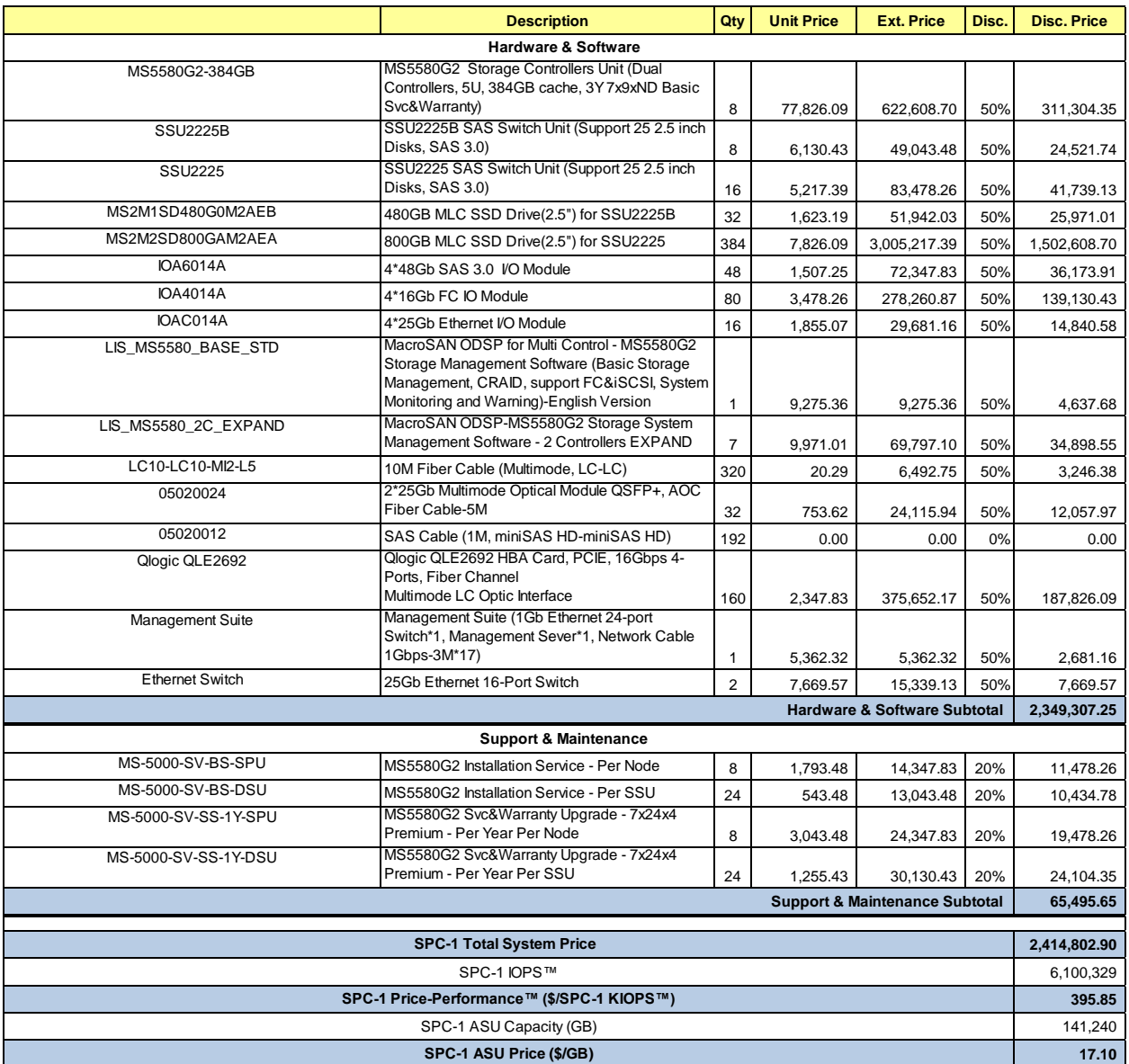

**Discount Details**: The discounts shown are generally available, and based on the capacity and total price of the storage configuration purchased.

**Warranty**: Pricing includes Gold-Level Service with: 24x7 online support, unlimited software upgrades and bug fixes, and on-site presence of a qualified maintenance engineer within 4 hours of a problem acknowledgement, inside the Target Market.

**Availability Date**: Currently available.

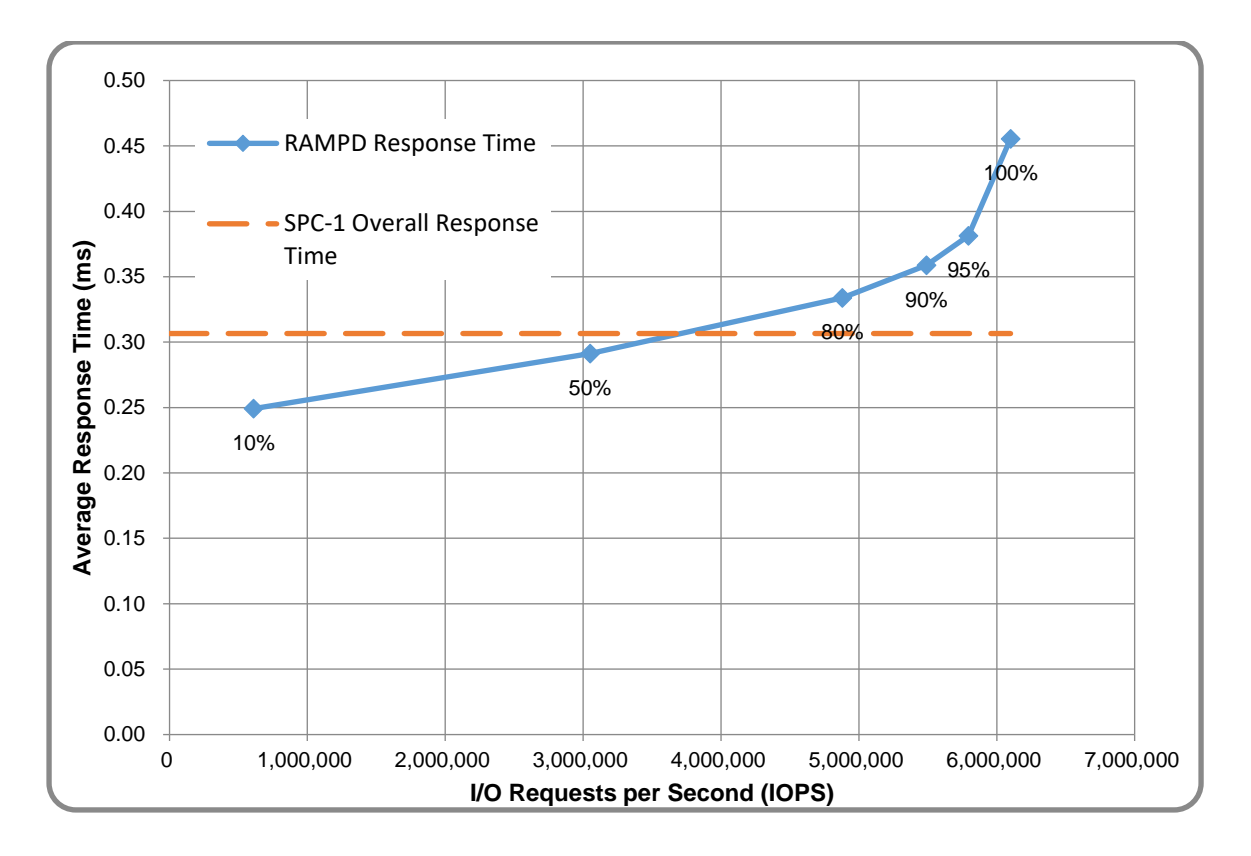

# **Response Time and Throughput Graph**

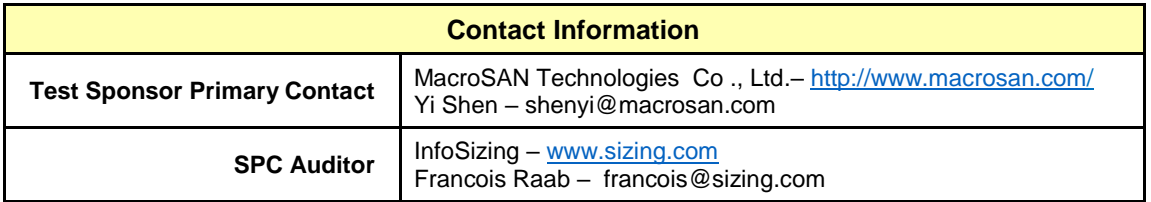

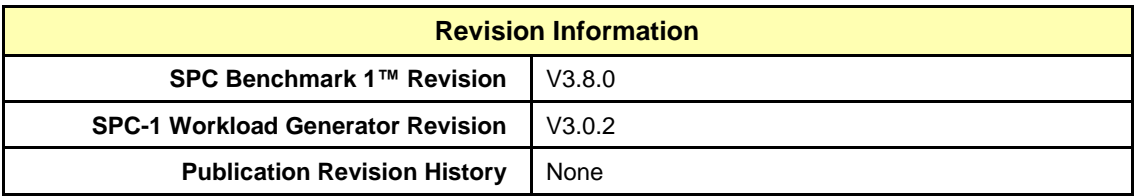

# <span id="page-11-0"></span>**CONFIGURATION INFORMATION**

# <span id="page-11-1"></span>**Benchmark Configuration and Tested Storage Configuration**

The following diagram illustrates the Benchmark Configuration (BC), including the Tested Storage Configuration (TSC) and the Host System(s).

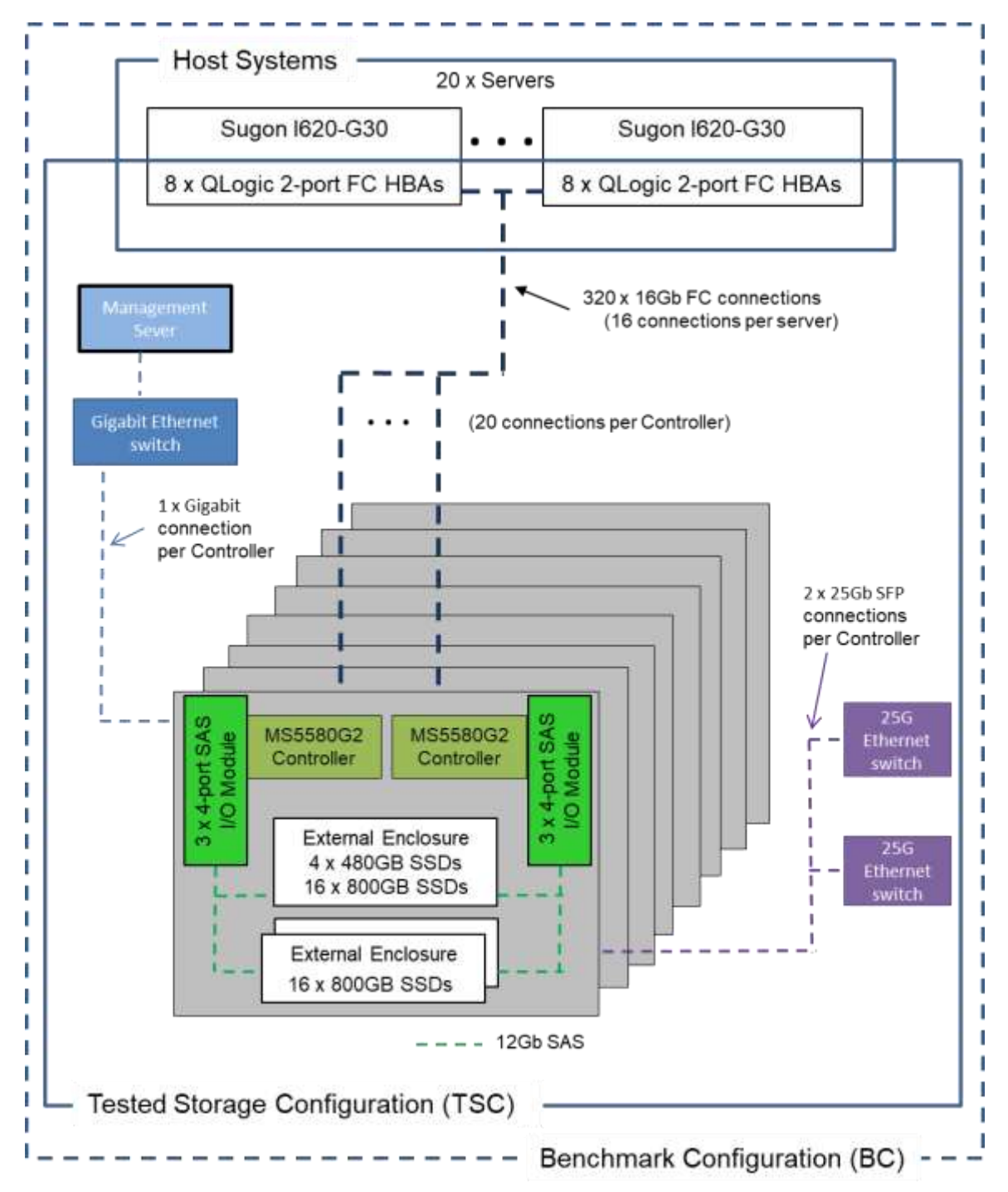

### **Storage Network Configuration**

The Tested Storage Configuration (TSC) involved an external storage subsystem made of 8 MacroSAN MS5580G2 Nodes, each with two Storage Controllers. They were driven by 20 host systems (Sugon I620-G30). Each host connected one-to-one to each Storage Controller. Each one-to-one connection was established using a port from one of the eight dual-port HBAs on each host; and a port from each of the five 4-port I/O Modules on each Storage Controller. These were 16Gbps Fibre Chanel paths.

### **Host System and Tested Storage Configuration Components**

The following table lists the components of the Host System(s) and the Tested Storage Configuration (TSC).

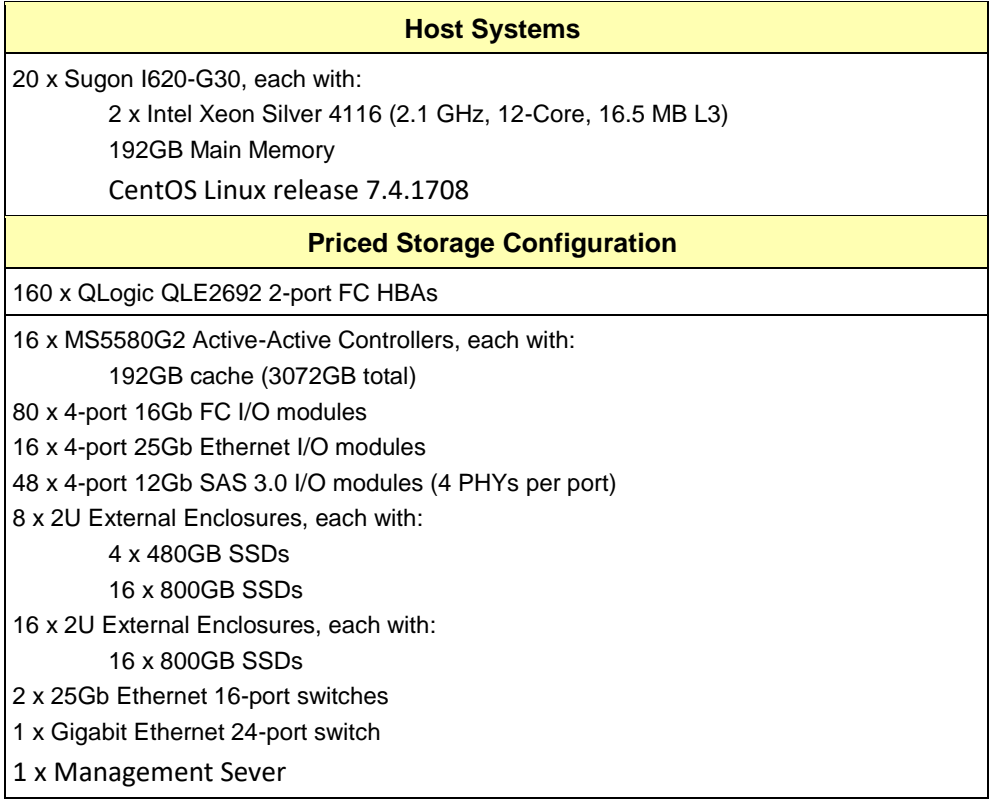

### **Differences Between Tested and Priced Storage Configurations**

There were no differences between the Tested Storage Configuration and the Priced Storage Configuration.

#### **Component Changes in Revised Full Disclosure Report**

The following table outlines component changes that were made in revisions to this Full Disclosure Report.

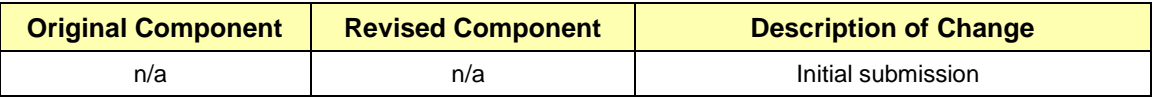

# <span id="page-13-0"></span>**Benchmark Configuration Creation Process**

#### **Customer Tuning Parameters and Options**

All the customer tuning parameters and options that have been altered from their default values for this benchmark are included in Appendix C and in the Supporting Files (see Appendix A).

#### **Tested Storage Configuration Creation**

A detailed description of how the logical representation of the TSC was created is included in Appendix D and in the Supporting Files (see Appendix A).

#### **Tested Storage Configuration Inventory**

An inventory of the components in the TSC, as seen by the Benchmark Configuration, is included in Appendix E and in the Supporting Files (see Appendix A).

#### **Workload Generator Storage Configuration**

The SPC-1 Workload Generator storage configuration commands and parameters used to invoke the execution of the tests are included in Appendix F and in the Supporting Files (see Appendix A).

#### **Logical Volume Capacity and ASU Mapping**

The following table details the capacity of each ASU and how they are mapped to logical volumes (LV).

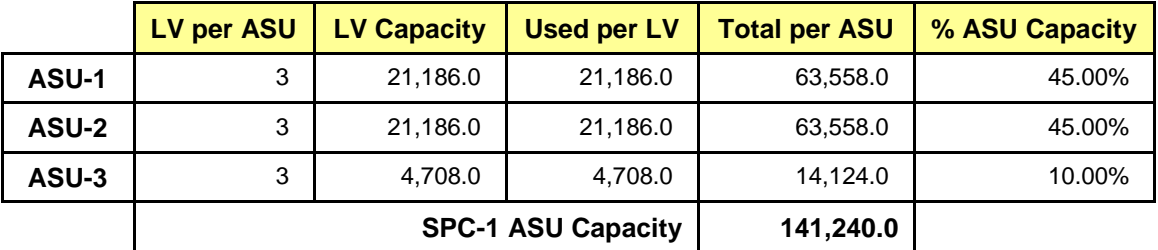

### **Physical Storage Capacity and Utilization**

The following table details the Physical Capacity of the storage devices and the Physical Capacity Utilization (percentage of Total Physical Capacity used) in support of hosting the ASUs.

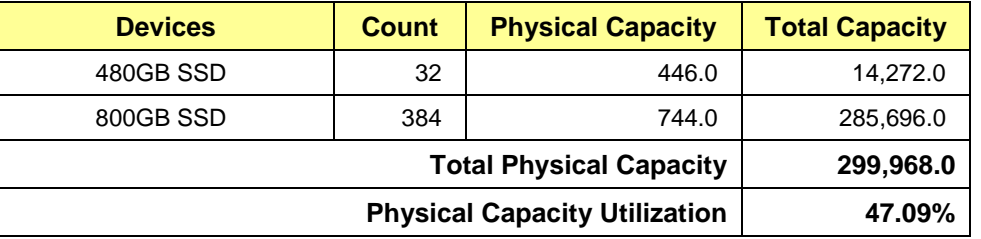

## **Data Protection**

The data protection level used for all logical volumes was **Protected 2**, which was accomplished by configuring 8 pools, each 48 drives, into 64 RAID 10 arrays. All components and access paths from the Host Systems to the Storage Devices were redundant.

# <span id="page-15-0"></span>**BENCHMARK EXECUTION RESULTS**

This portion of the Full Disclosure Report documents the results of the various SPC-1 Tests, Test Phases, and Test Runs.

## <span id="page-15-1"></span>**Benchmark Execution Overview**

### **Workload Generator Input Parameters**

The SPC-1 Workload Generator commands and input parameters for the Test Phases are presented in the Supporting Files (see Appendix A).

### **Primary Metrics Test Phases**

The benchmark execution consists of the Primary Metrics Test Phases, including the Test Phases SUSTAIN, RAMPD\_100 to RAMPD\_10, RAMPU\_50 to RAMPU\_100, RAMP\_0, REPEAT\_1 and REPEAT\_2.

Each Test Phase starts with a transition period followed by a Measurement Interval.

### **Measurement Intervals by Test Phase Graph**

The following graph presents the average IOPS and the average Response Times measured over the Measurement Interval (MI) of each Test Phase.

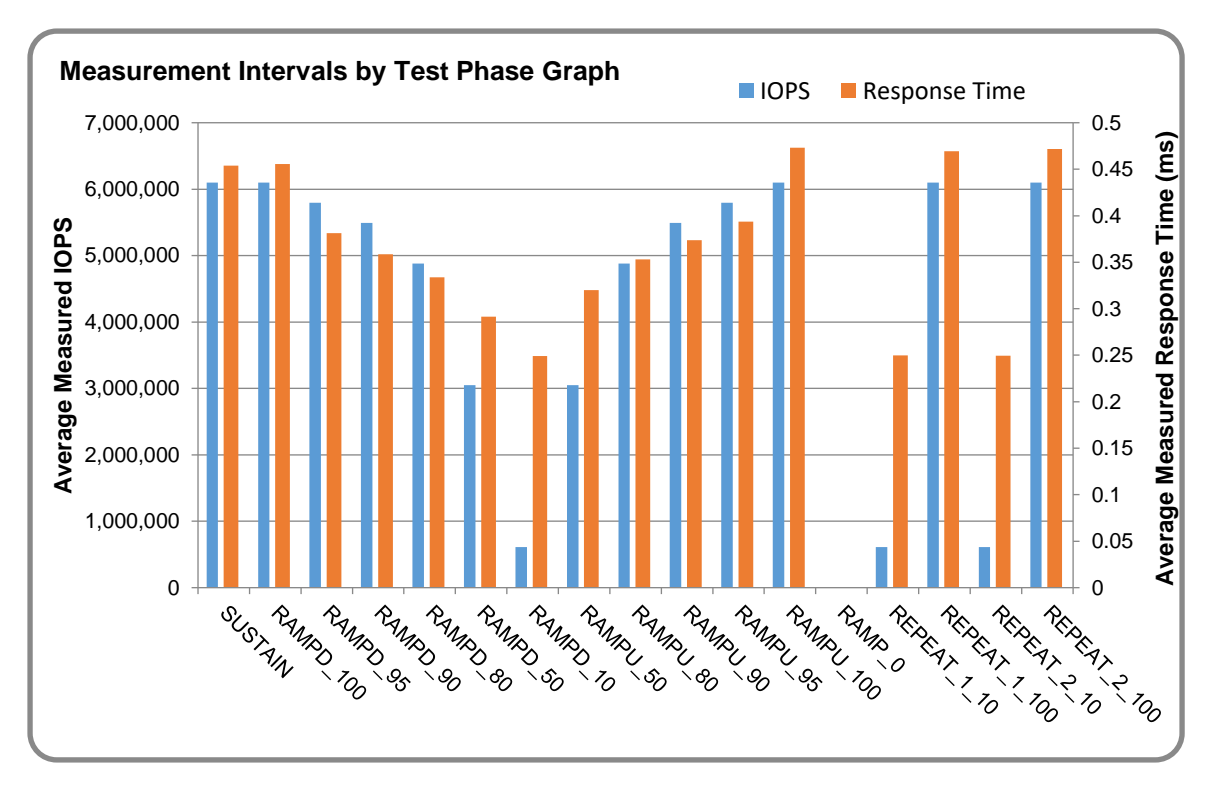

## **Exception and Waiver**

None.

## <span id="page-16-0"></span>**SUSTAIN Test Phase**

#### **SUSTAIN – Results File**

The results file generated during the execution of the SUSTAIN Test Phase is included in the Supporting Files (see Appendix A) as follows:

#### • **SPC1\_METRICS\_0\_Raw\_Results.xlsx**

#### **SUSTAIN – Execution Times**

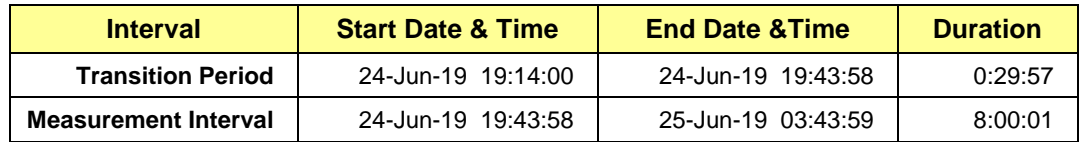

## **SUSTAIN – Throughput Graph**

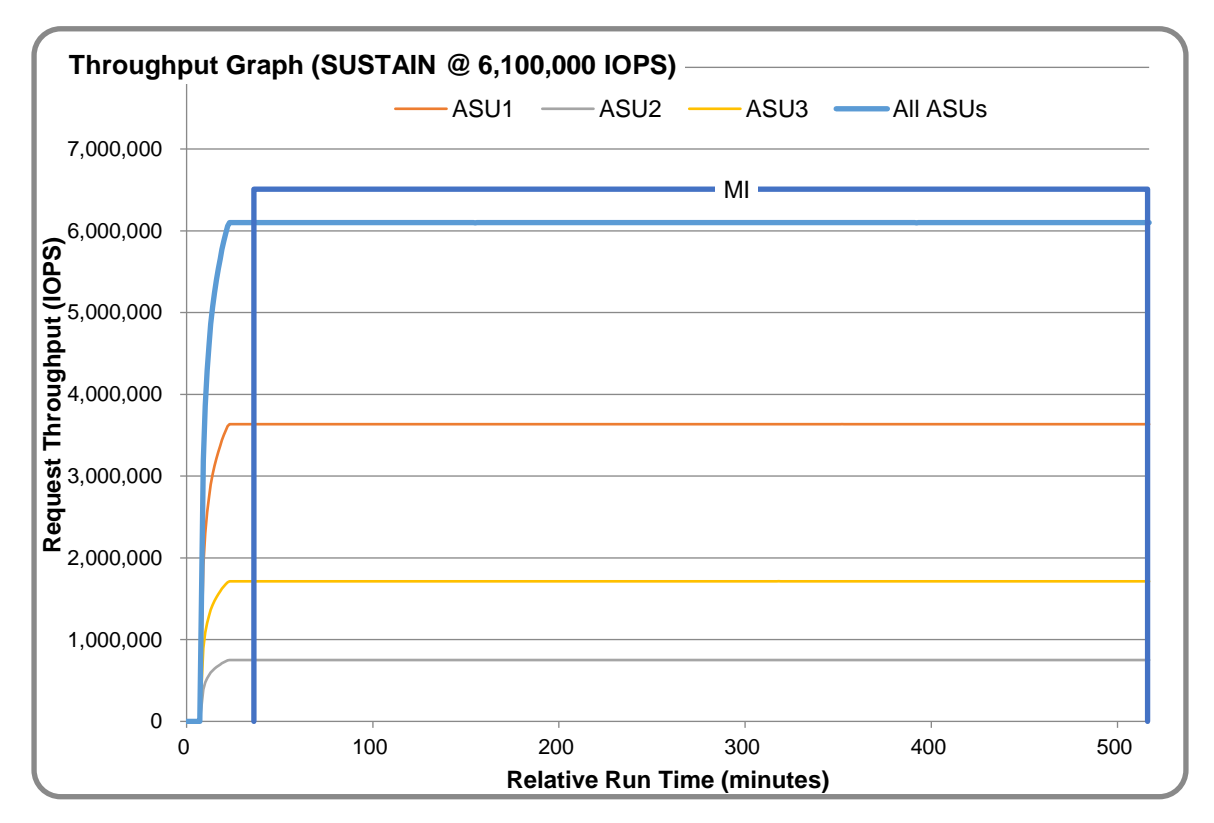

#### **SUSTAIN – Response Time Graph**

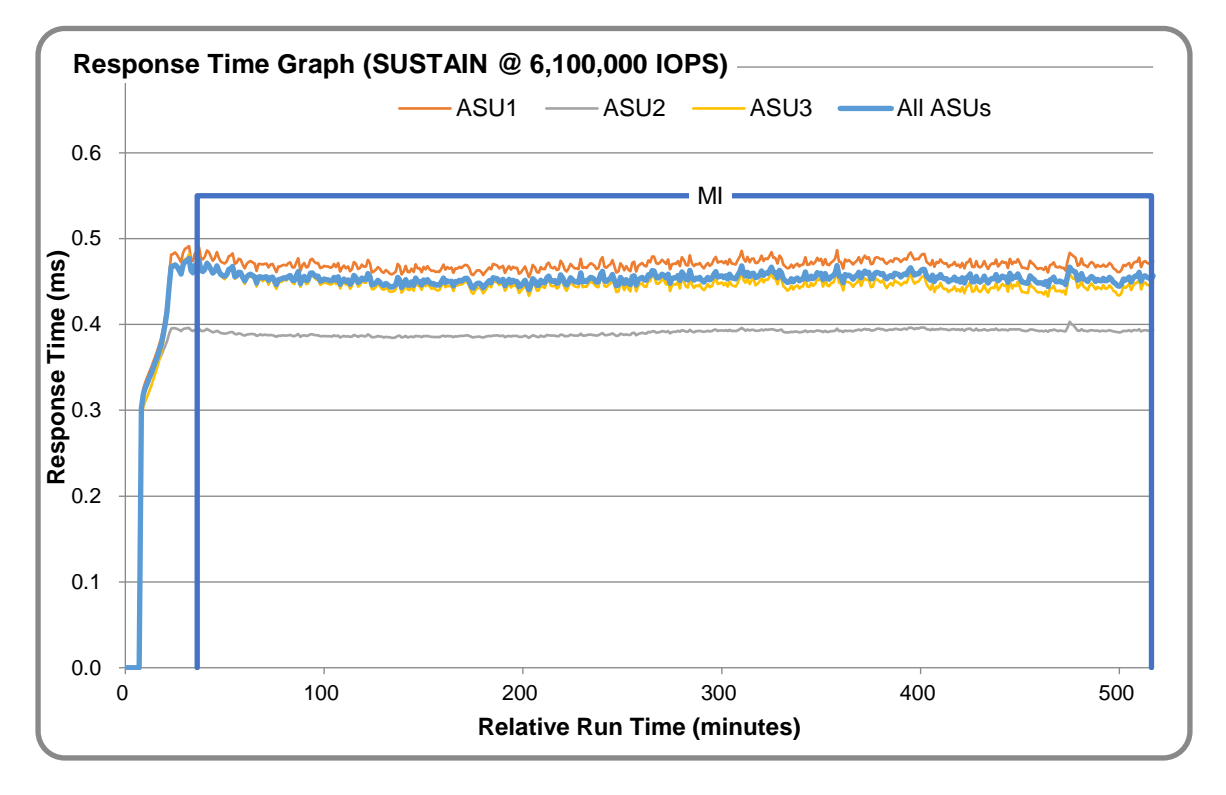

## **SUSTAIN – Data Rate Graph**

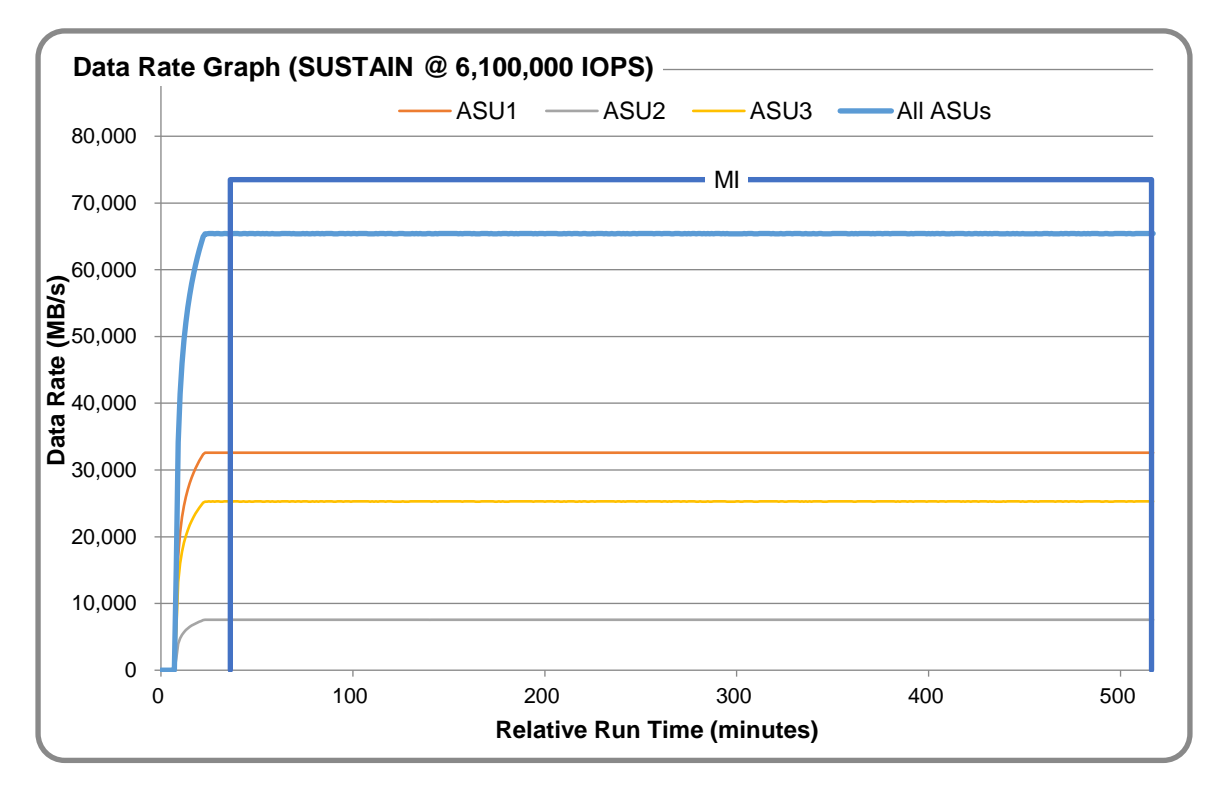

MacroSAN MS5580G2

SPC Benchmark 1™ V3.8.0 FULL DISCLOSURE REPORT Submission Identifier: A31022 MacroSAN Technologies Co., Ltd Submitted for Review: July 16, 2019

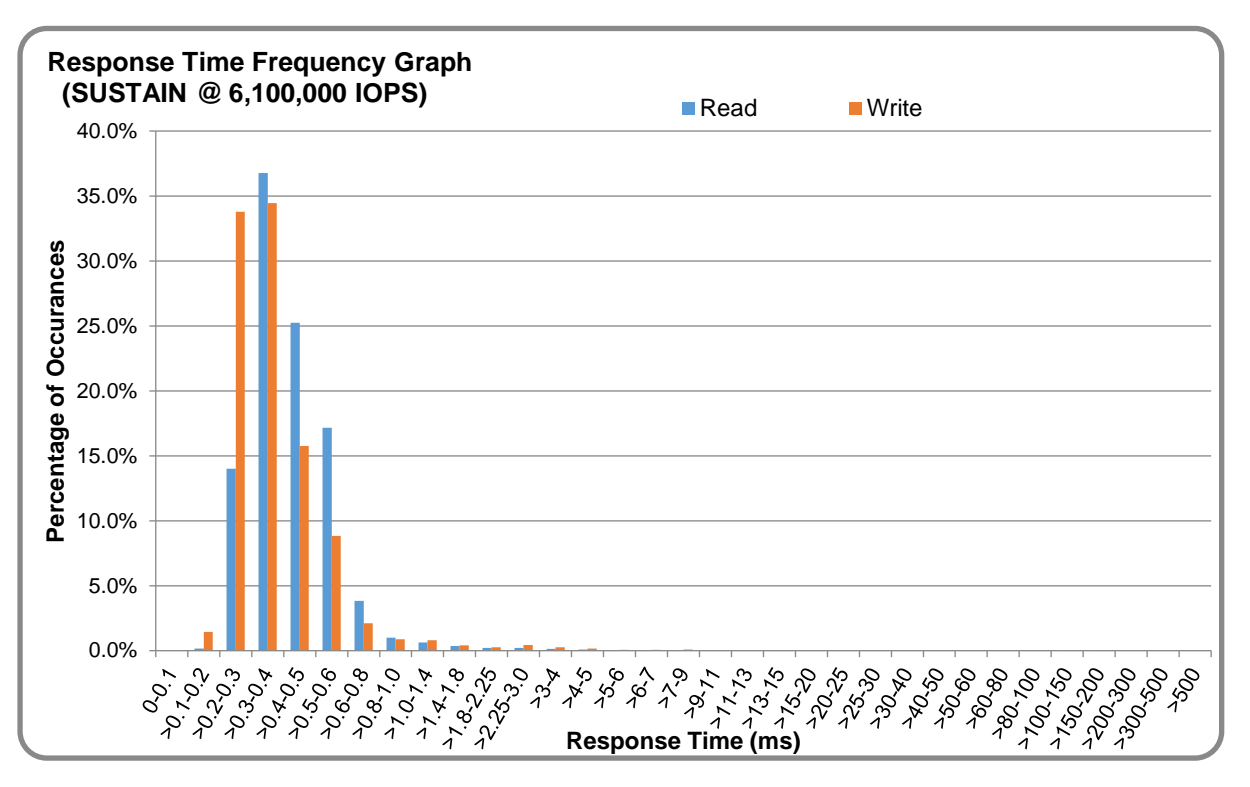

## **SUSTAIN – Response Time Frequency Graph**

## **SUSTAIN – Intensity Multiplier**

The following table lists the targeted intensity multiplier (Defined), the measured intensity multiplier (Measured) for each I/O STREAM, its coefficient of variation (Variation) and the percentage of difference (Difference) between Target and Measured.

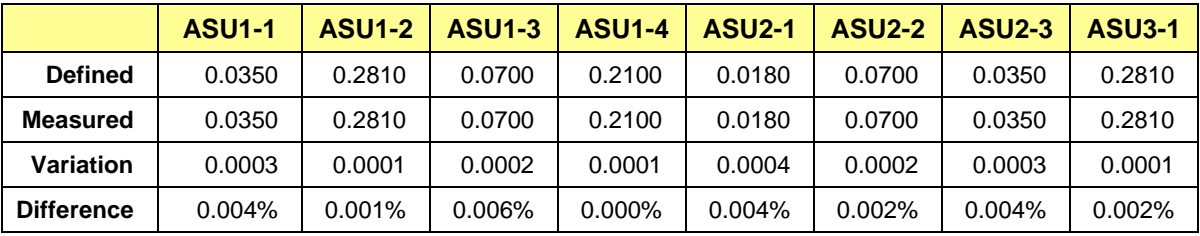

## <span id="page-19-0"></span>**RAMPD\_100 Test Phase**

### **RAMPD\_100 – Results File**

The results file generated during the execution of the RAMPD\_100 Test Phase is included in the Supporting Files (see Appendix A) as follows:

#### • **SPC1\_METRICS\_0\_Raw\_Results.xlsx**

#### **RAMPD\_100 – Execution Times**

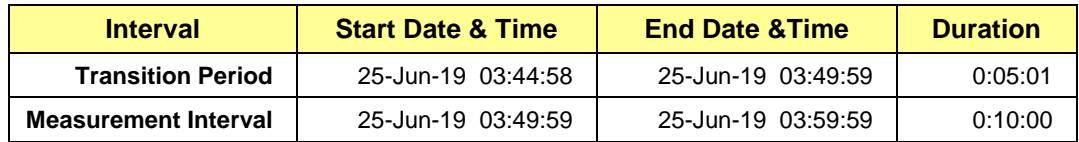

### **RAMPD\_100 – Throughput Graph**

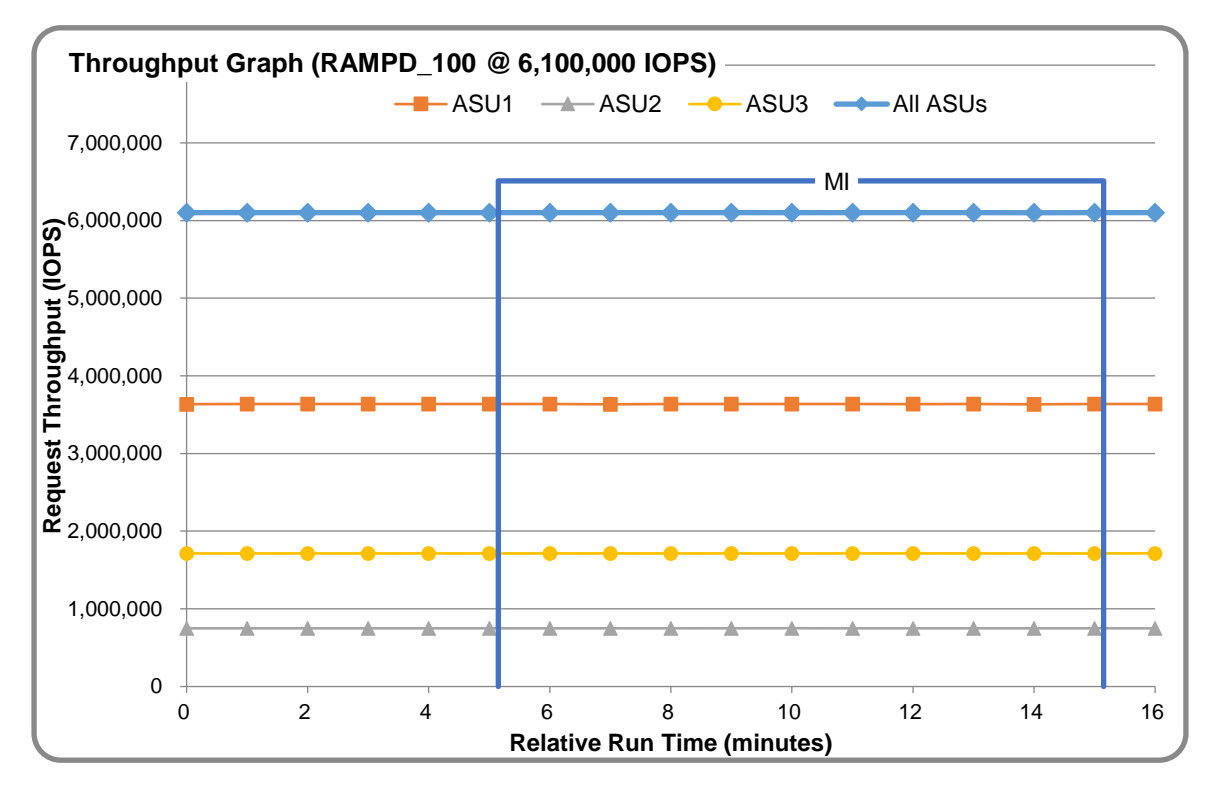

#### **RAMPD\_100 – Response Time Graph**

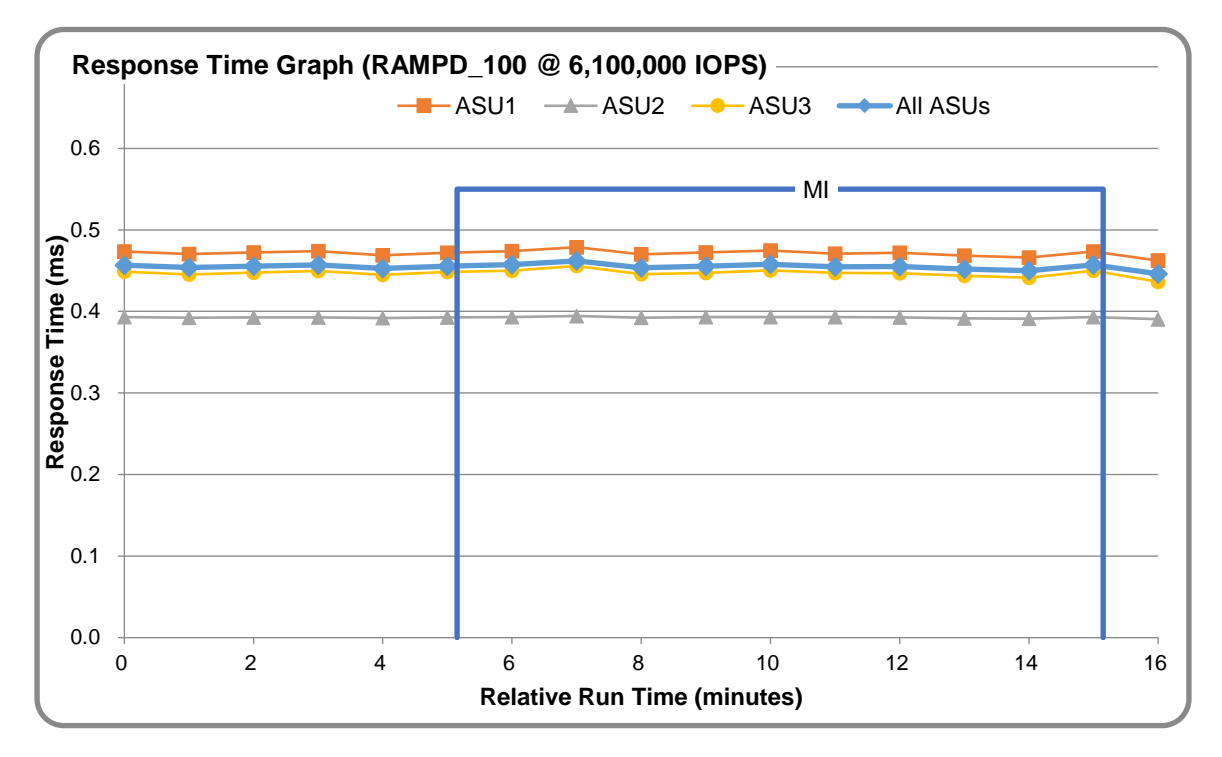

### **RAMPD\_100 – Data Rate Graph**

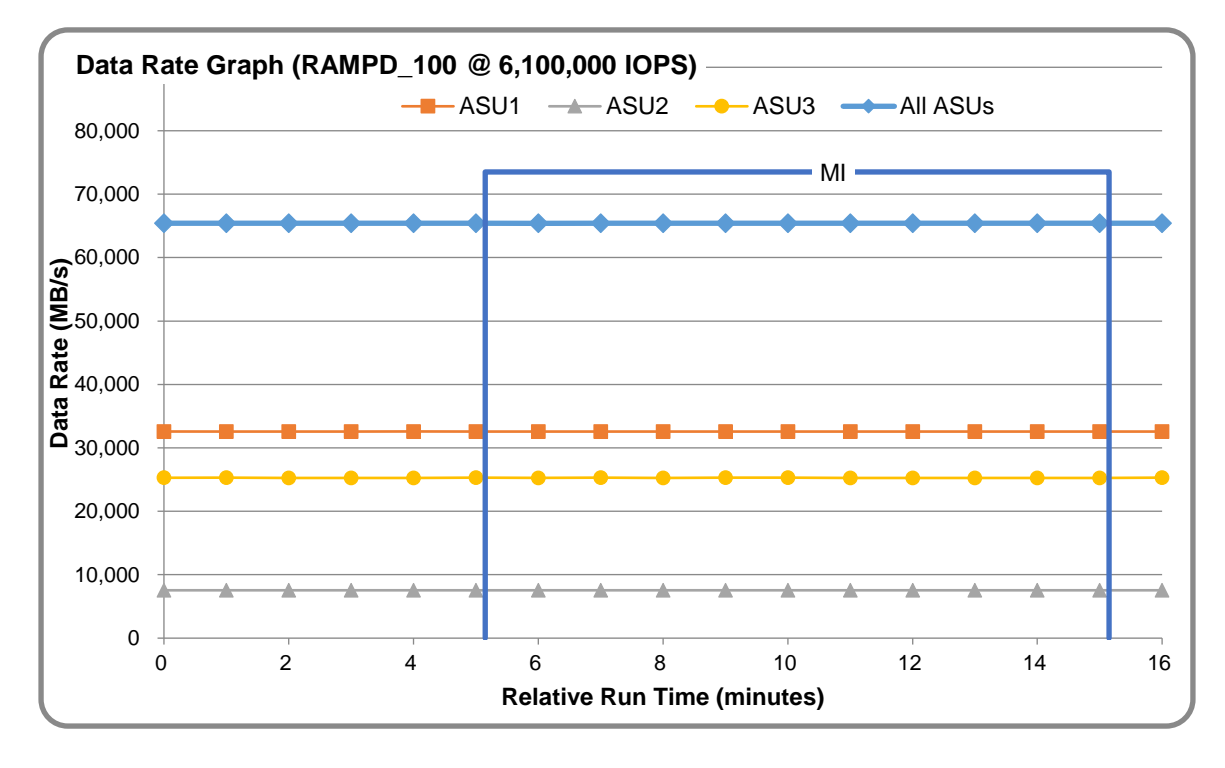

MacroSAN MS5580G2

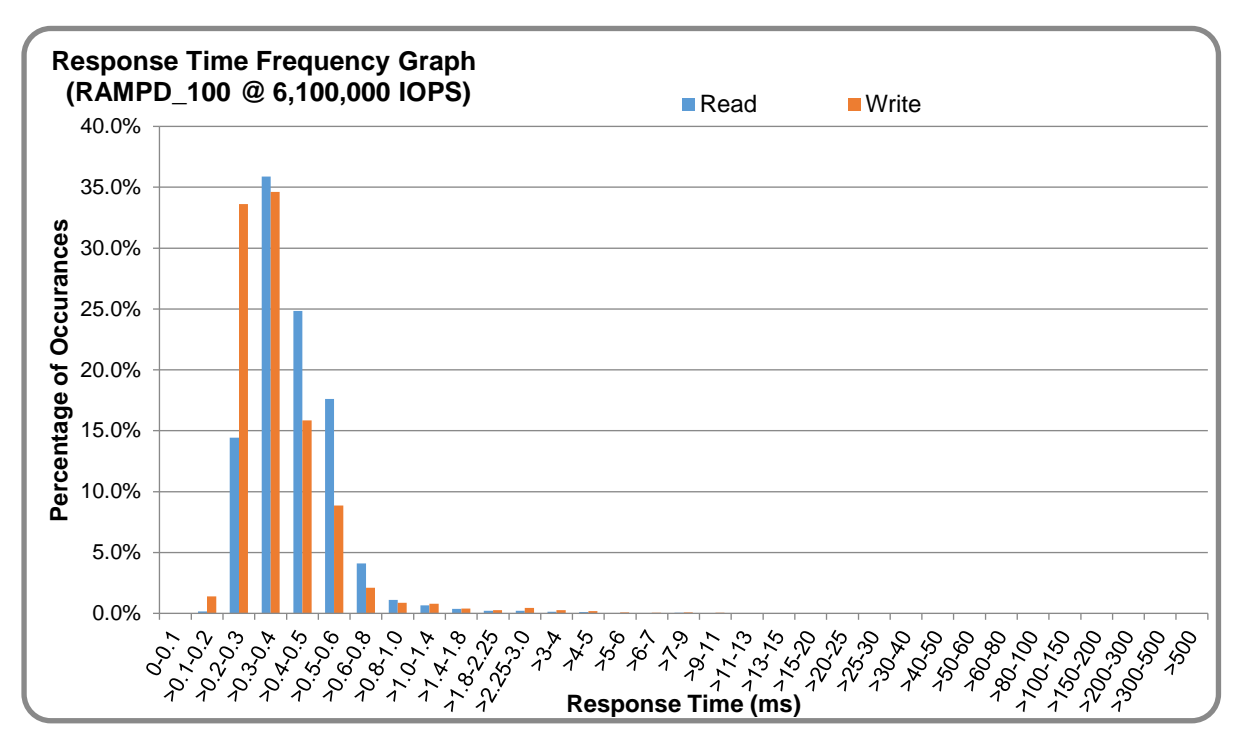

## **RAMPD\_100 – Response Time Frequency Graph**

### **RAMPD\_100 – Intensity Multiplier**

The following table lists the targeted intensity multiplier (Defined), the measured intensity multiplier (Measured) for each I/O STREAM, its coefficient of variation (Variation) and the percentage of difference (Difference) between Target and Measured.

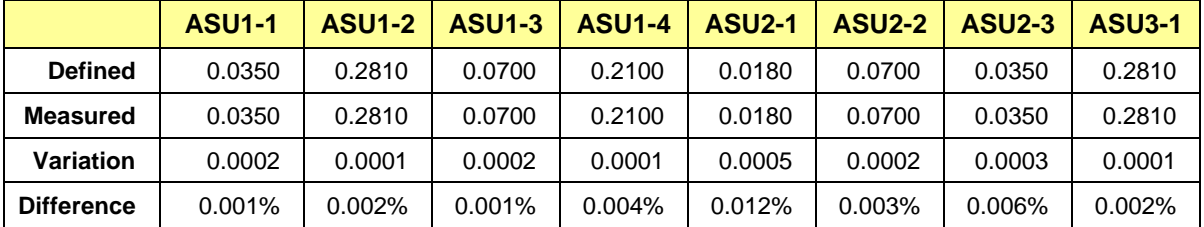

### **RAMPD\_100 – I/O Request Summary**

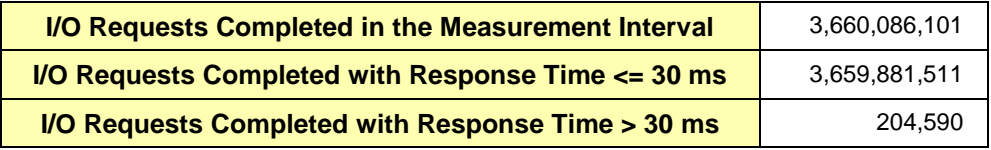

## <span id="page-22-0"></span>**Response Time Ramp Test**

#### **Response Time Ramp Test – Results File**

The results file generated during the execution of the Response Time Ramp Test is included in the Supporting Files (see Appendix A) as follows:

• **SPC1\_METRICS\_0\_Raw\_Results.xlsx**

#### **Response Time Ramp Test – Phases**

The Response Time Ramp Test is comprised of 11 Test Phases, including six Ramp-Down Phases (executed at 100%, 95%, 90%, 80%, 50%, and 10% of the Business Scaling Unit) and five Ramp-Up Phases (executed at 50%, 80%, 90%, 95%, and 100% of the Business Scaling Unit).

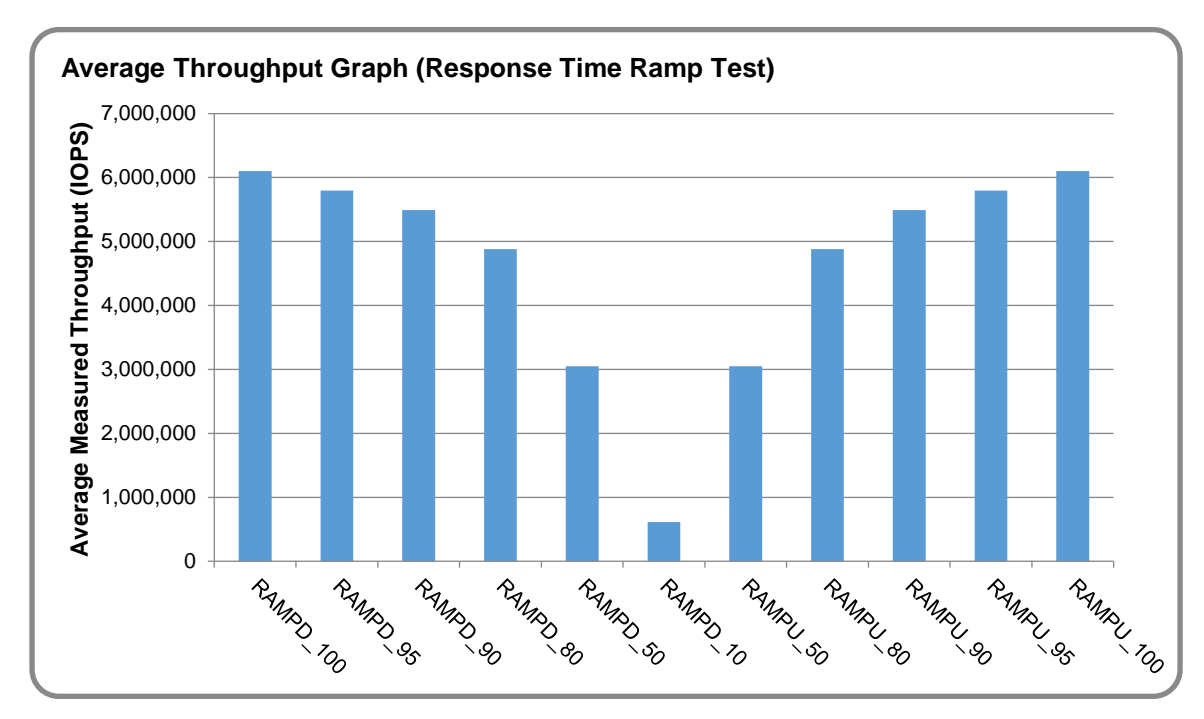

#### **Response Time Ramp Test – Average Throughput Graph**

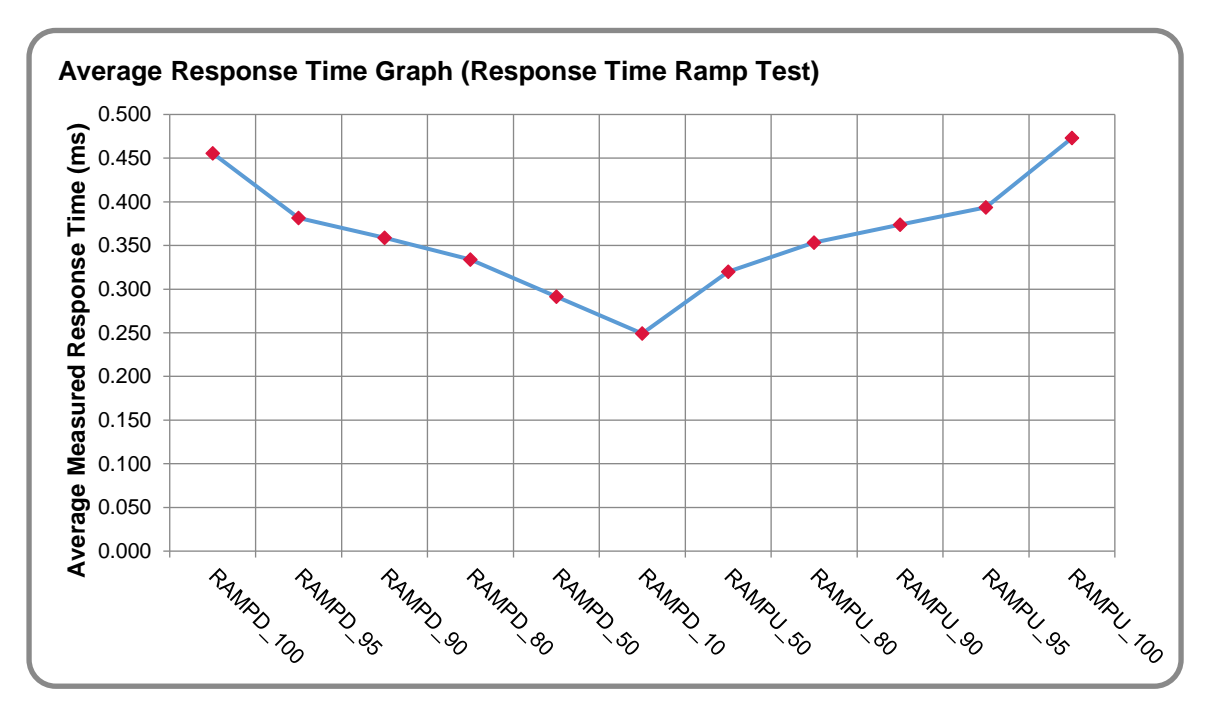

### **Response Time Ramp Test – Average Response Time Graph**

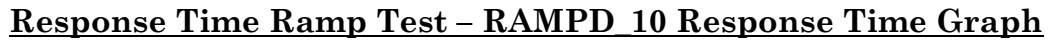

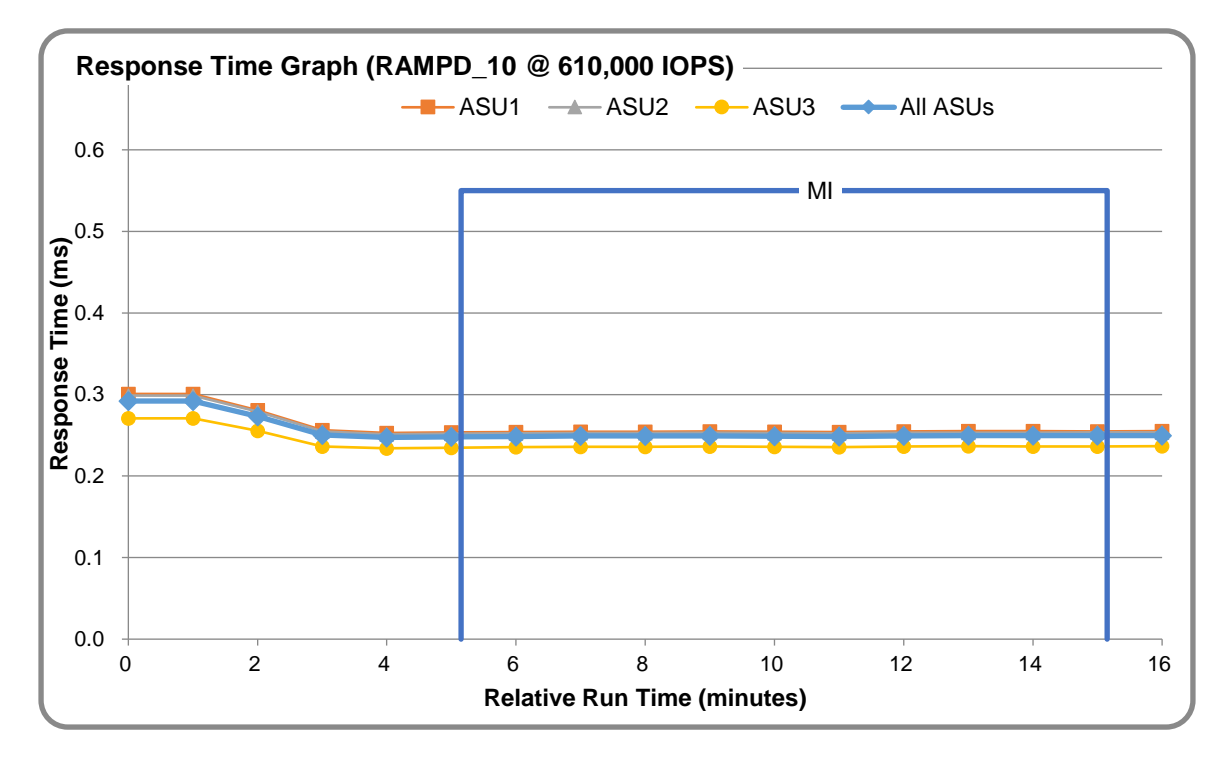

MacroSAN MS5580G2

SPC Benchmark 1™ V3.8.0 FULL DISCLOSURE REPORT Submission Identifier: A31022 MacroSAN Technologies Co., Ltd Submitted for Review: July 16, 2019

# <span id="page-24-0"></span>**Repeatability Test**

#### **Repeatability Test Results File**

The results file generated during the execution of the Repeatability Test is included in the Supporting Files (see Appendix A) as follows:

#### • **SPC1\_METRICS\_0\_Raw\_Results.xlsx**

#### **Repeatability Test Results**

The throughput measurements for the Response Time Ramp Test (RAMPD) and the Repeatability Test Phases (REPEAT\_1 and REPEAT\_2) are listed in the tables below.

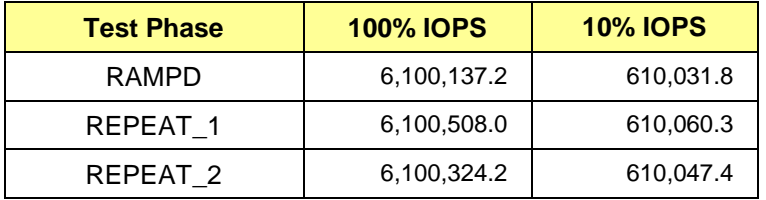

## **REPEAT\_1\_100 – Throughput Graph**

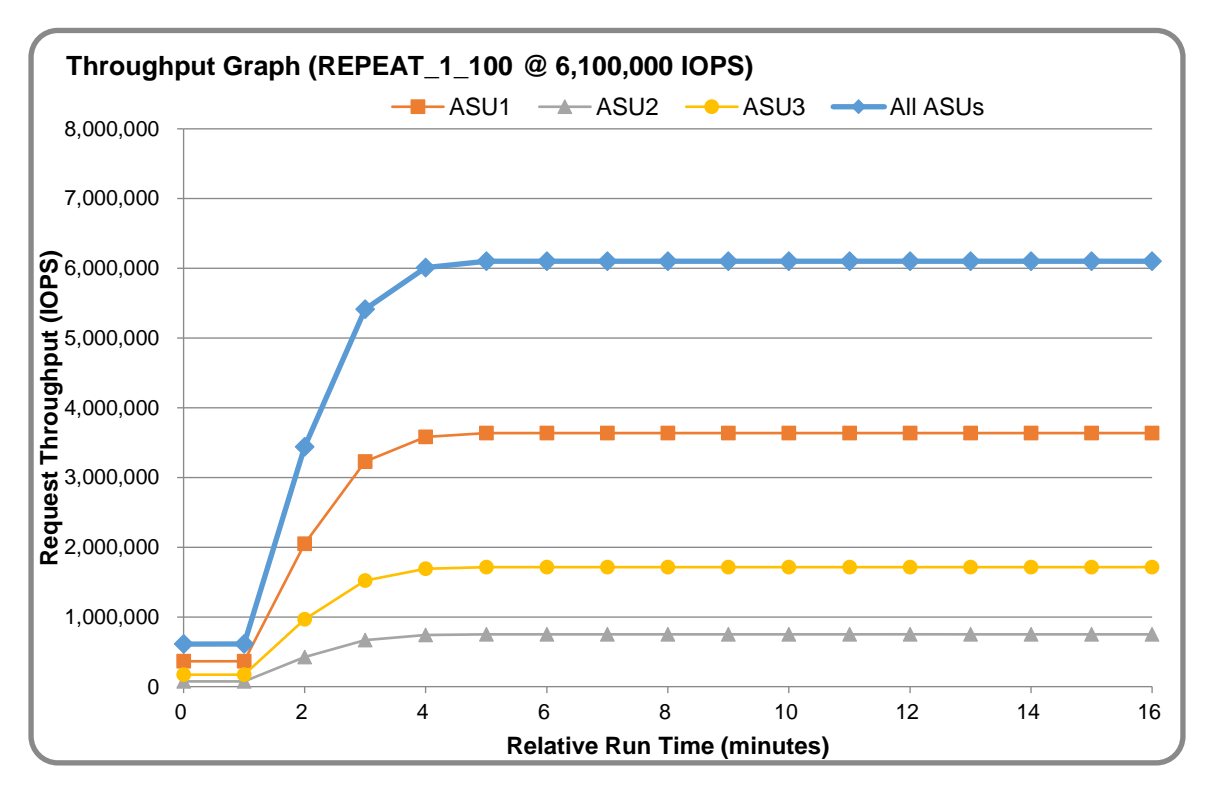

MacroSAN MS5580G2

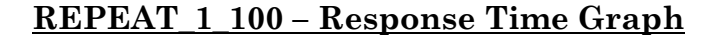

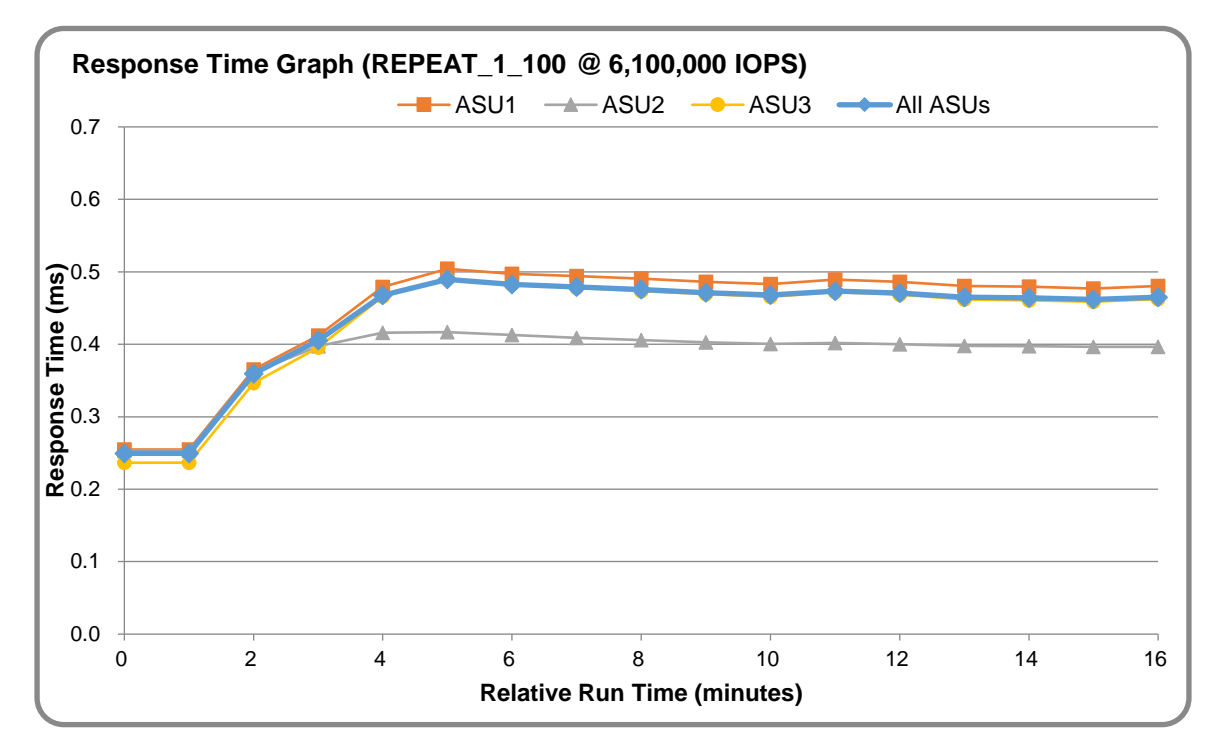

## **REPEAT\_2\_100 – Throughput Graph**

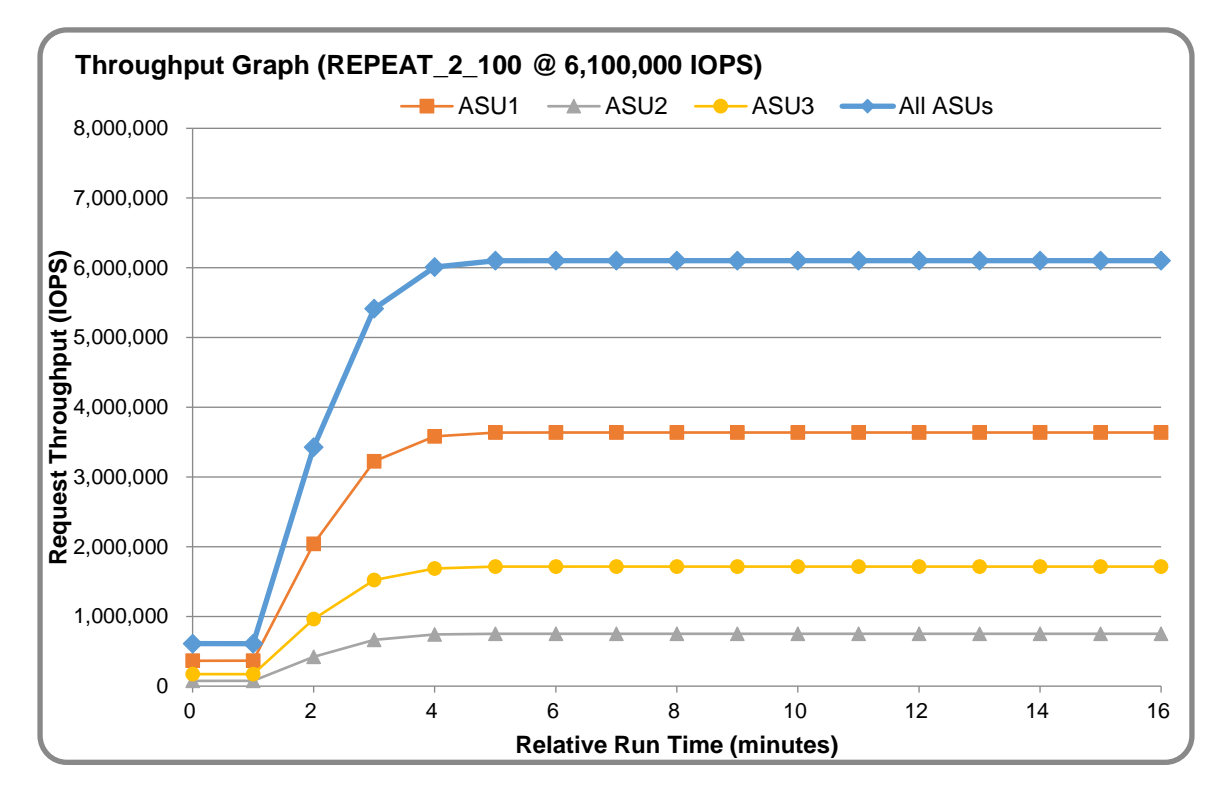

MacroSAN MS5580G2

SPC Benchmark 1™ V3.8.0 FULL DISCLOSURE REPORT Submission Identifier: A31022 MacroSAN Technologies Co., Ltd Submitted for Review: July 16, 2019

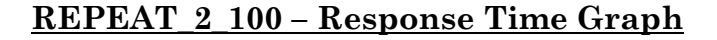

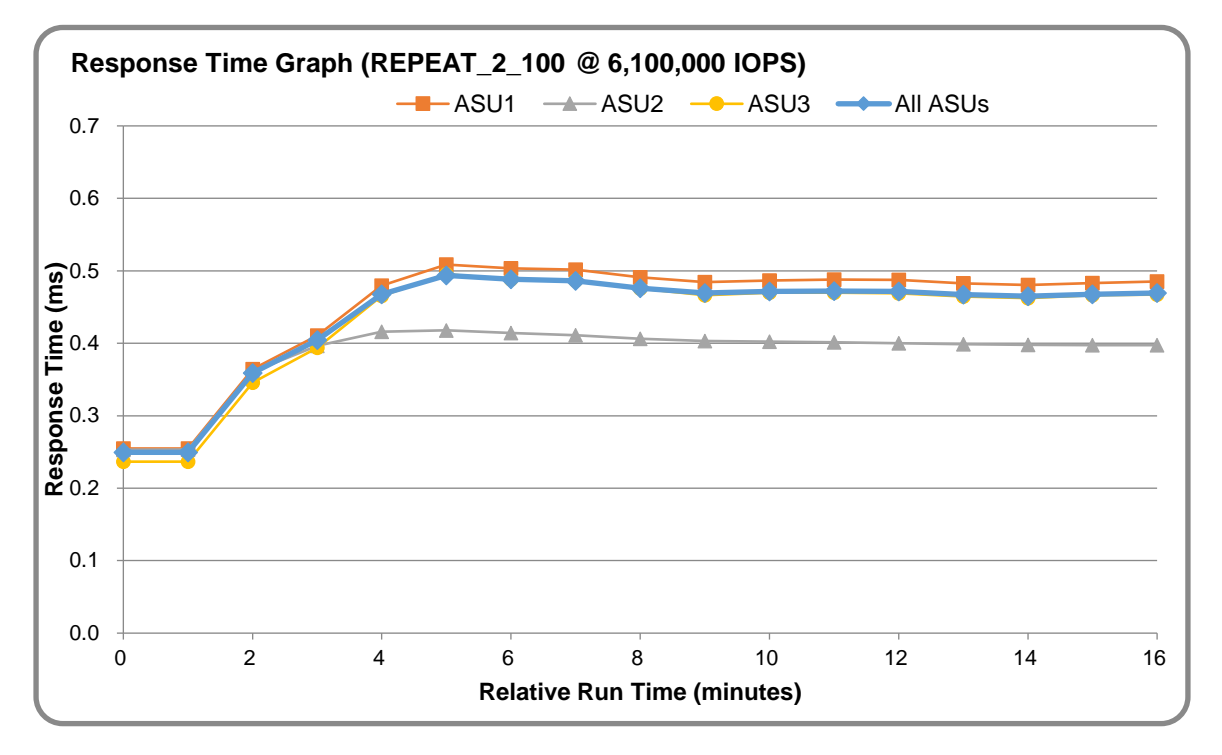

#### **Repeatability Test – Intensity Multiplier**

The following tables lists the targeted intensity multiplier (Defined), the measured intensity multiplier (Measured) for each I/O STREAM, its coefficient of variation (Variation) and the percent of difference (Difference) between Target and Measured.

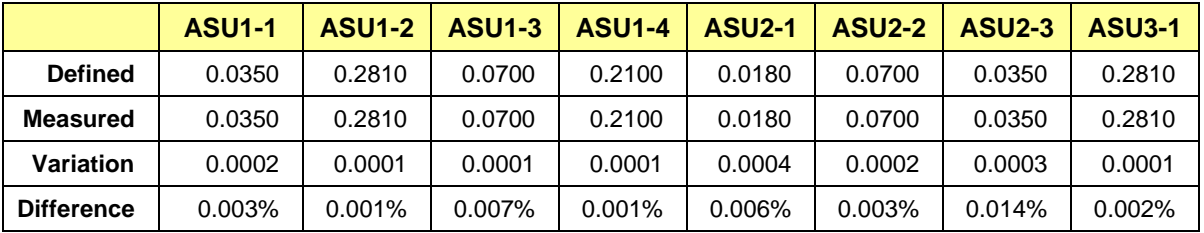

#### **REPEAT\_1\_100 Test Phase**

#### **REPEAT\_2\_100 Test Phase**

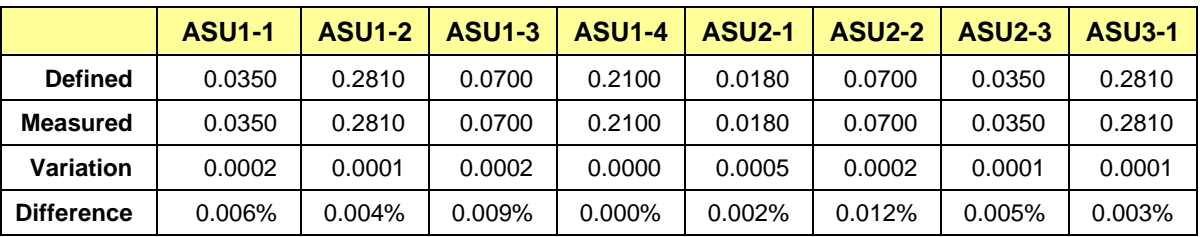

## <span id="page-27-0"></span>**Space Optimization Reporting**

#### **Description of Utilized Techniques**

No space optimization was used for this SPC-1 result.

#### **Physical Free Space Measurements**

The following table lists the Physical Free Space as measured at each of the required points during test execution. If space optimization techniques were not used, "NA" is reported.

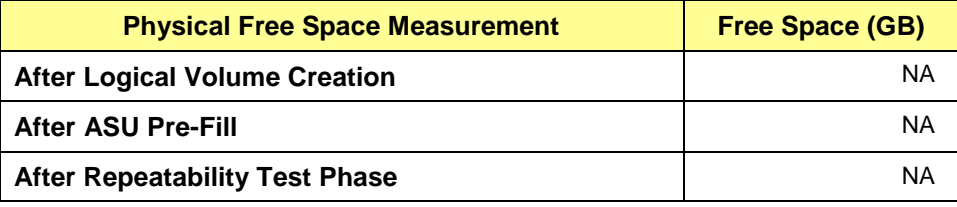

#### **Space Optimization Metrics**

The following table lists the required space optimization metrics. If space optimization techniques were not used, "NA" is reported.

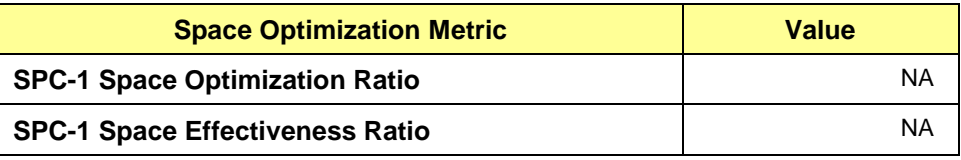

## <span id="page-28-0"></span>**Data Persistence Test**

#### **Data Persistence Test Result files**

The results files generated during the execution of the Data Persistence Test is included in the Supporting Files (see Appendix A) as follows:

- **SPC1\_PERSIST\_1\_0\_Raw\_Results.xlsx**
- **SPC1\_PERSIST\_2\_0\_Raw\_Results.xlsx**

#### **Data Persistence Test Execution**

The Data Persistence Test was executed using the following sequence of steps:

- The PERSIST 1 0 Test Phase was executed to completion.
- The Benchmark Configuration was taken through an orderly shutdown process and powered off.
- The Benchmark Configuration was powered on and taken through an orderly startup process.
- The PERSIST 2 0 Test Phase was executed to completion.

#### **Data Persistence Test Results**

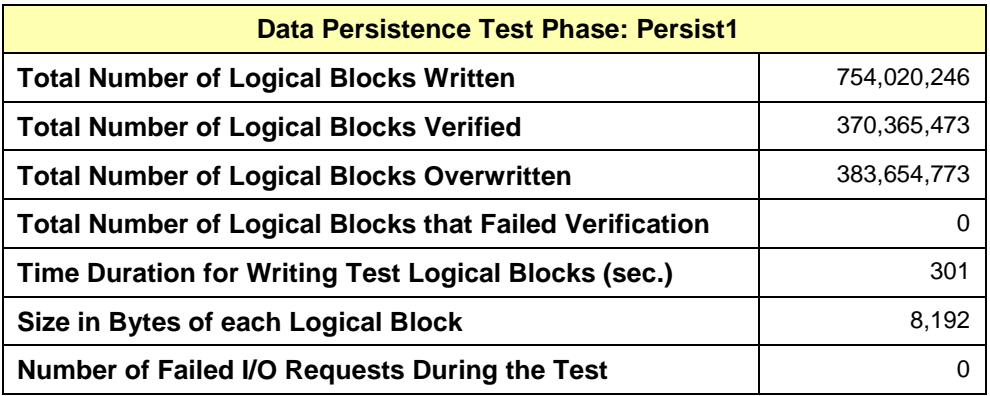

#### **Committed Data Persistence Implementation**

The TSC uses cache protection technology. Each MS5580G2 Node has four system disks, an internal set of five batteries, and an external set of two batteries in the enclosure holding the system disks. When a Node loses power, the two sets of batteries allow the content of the cache to be flushed to the system disks for permanent storage. When the Node is restarted, the cache content is automatically recovered from the system disks.

# <span id="page-29-0"></span>**APPENDIX A: SUPPORTING FILES**

The following table details the content of the Supporting Files provided as part of this Full Disclosure Report.

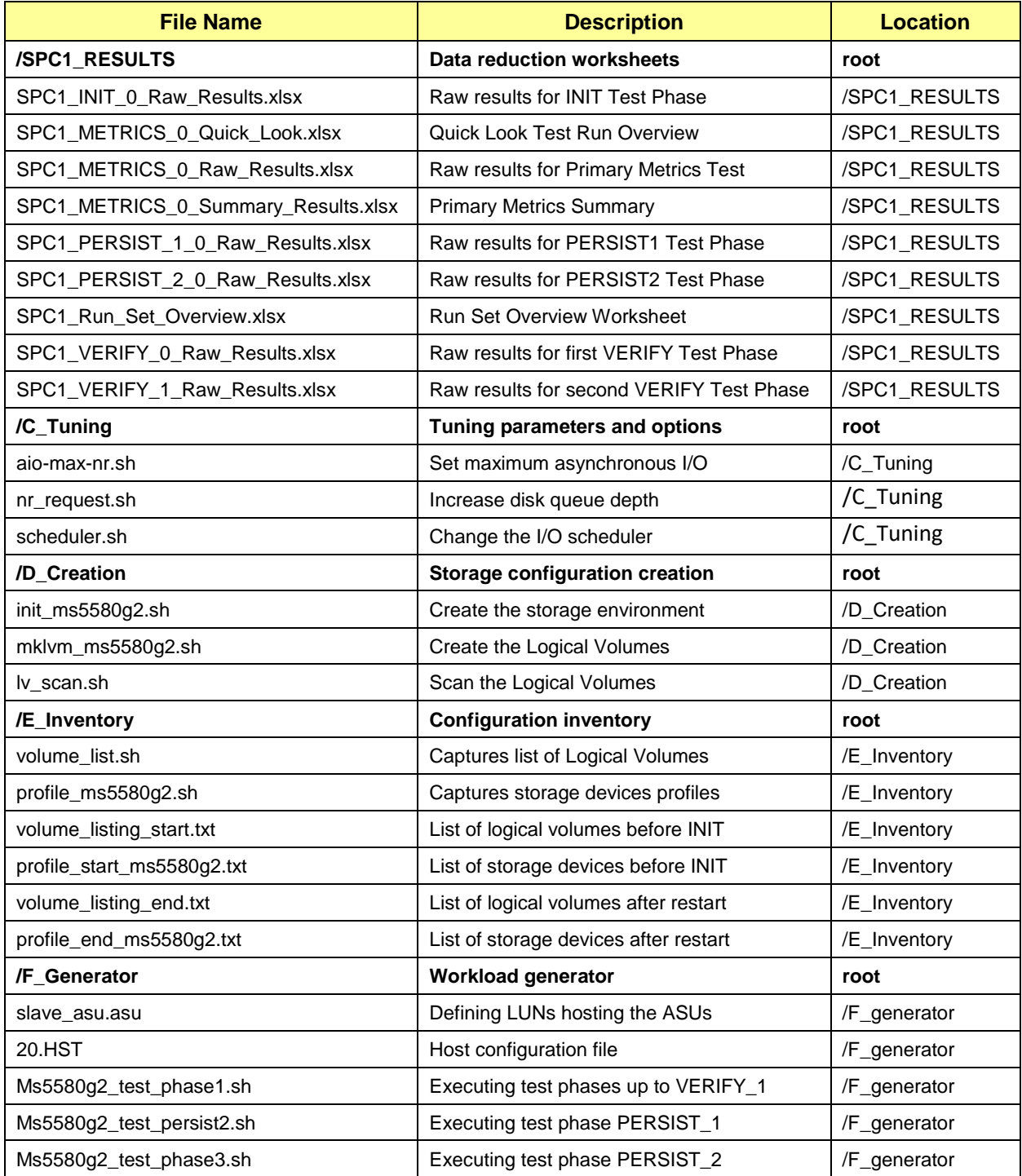

SPC Benchmark 1™ V3.8.0 FULL DISCLOSURE REPORT Submission Identifier: A31022 MacroSAN MS5580G2

# <span id="page-30-0"></span>**APPENDIX B: THIRD PARTY QUOTATION**

All components are directly available through the Test Sponsor.

## <span id="page-31-0"></span>**APPENDIX C: TUNING PARAMETERS AND OPTIONS**

The following scripts, listed below, were used to set tuning parameters and options:

- *aio-max-nr.sh* to set the maximum asynchronous I/O
- *nr request.sh* to increase the disk queue depth
- *scheduler.sh* to change the I/O scheduler

The scripts described above are included in the Supporting Files (see Appendix A) and listed below.

```
aio-max-nr.sh
```

```
echo 1048576 > /proc/sys/fs/aio-max-nr
cat /proc/sys/fs/aio-max-nr
```
#### *nr\_request.sh*

#!/bin/bash

#default:

for i in sdaa sdab sdac sdad sdae sdaf sdag sdah sdai sdaj sdak sdal sdam sdan sdao sdap sdaq sdar sdas sdat sdau sdav sdaw sdax sday sdaz sdb sdba sdbb sdbc sdbd sdbe sdbf sdbg sdbh sdbi sdbj sdbk sdbl sdbm sdbn sdbo sdbp sdbq sdbr sdbs sdbt sdbu sdbv sdbw sdbx sdby sdbz sdc sdca sdcb sdcc sdcd sdce sdcf sdcg sdch sdci sdcj sdck sdcl sdcm sdcn sdco sdcp sdcq sdcr sdcs sdct sdcu sdcv sdcw sdcx sdcy sdcz sdd sdda sddb sddc sddd sdde sddf sddg sddh sddi sddj sddk sddl sddm sddn sddo sddp sddq sddr sdds sddt sddu sddv sddw sddx sddy sddz sde sdea sdeb sdec sded sdee sdef sdeg sdeh sdei sdej sdek sdel sdem sden sdeo sdep sdeq sder sdes sdet sdeu sdev sdew sdex sdey sdez sdf sdfa sdfb sdfc sdfd sdfe sdff sdfg sdfh sdfi sdfj sdfk sdfl sdfm sdfn sdfo sdfp sdfq sdfr sdfs sdft sdfu sdfv sdfw sdfx sdfy sdfz sdg sdga sdgb sdgc sdgd sdge sdgf sdgg sdgh sdgi sdgj sdgk sdgl sdgm sdgn sdgo sdgp sdgq sdgr sdgs sdgt sdgu sdgv sdgw sdgx sdgy sdgz sdh sdha sdhb sdhc sdhd sdhe sdhf sdhg sdhh sdhi sdhj sdhk sdhl sdhm sdhn sdho sdhp sdhq sdhr sdhs sdht sdhu sdhv sdhw sdhx sdhy sdhz sdi sdia sdib sdic sdid sdie sdif sdig sdih sdii sdij sdik sdil sdim sdin sdio sdip sdiq sdir sdis sdit sdiu sdiv sdiw sdix sdiy sdiz sdj sdja sdjb sdjc sdjd sdje sdjf sdjg sdjh sdji sdjj sdjk sdjl sdjm sdjn sdjo sdjp sdjq sdjr sdjs sdjt sdju sdjv sdjw sdjx sdjy sdjz sdk sdka sdkb sdkc sdkd sdke sdkf sdkg sdkh sdki sdkj sdkk sdkl sdkm sdkn sdko sdkp sdkq sdkr sdks sdkt sdku sdkv sdkw sdkx sdky sdkz sdl sdla sdlb sdlc sdld sdle sdlf sdlg sdlh sdli sdlj sdlk sdll sdlm sdln sdlo sdlp sdlq sdlr sdls sdlt sdlu sdlv sdlw sdlx sdly sdlz sdm sdma sdmb sdmc sdmd sdme sdmf sdmg sdmh sdmi sdmj sdmk sdml sdmm sdmn sdmo sdmp sdmq sdmr sdms sdmt sdmu sdmv sdmw sdmx sdmy sdmz sdn sdna sdnb sdnc sdnd sdne sdnf sdng sdnh sdni sdnj sdnk sdnl sdnm sdnn sdno sdnp sdnq sdnr sdns sdnt sdnu sdo sdp sdq sdr sds sdt sdu sdv sdw sdx sdy sdz

do

echo 1024 > /sys/block/\$i/queue/nr\_requests done

#show

for j in sdaa sdab sdac sdad sdae sdaf sdag sdah sdai sdaj sdak sdal sdam sdan sdao sdap sdaq sdar sdas sdat sdau sdav sdaw sdax sday sdaz sdb sdba sdbb sdbc sdbd sdbe sdbf sdbg sdbh sdbi sdbj sdbk sdbl sdbm sdbn sdbo sdbp sdbq sdbr sdbs sdbt sdbu sdbv sdbw sdbx sdby sdbz sdc sdca sdcb sdcc sdcd sdce sdcf sdcg

SPC Benchmark 1™ V3.8.0 FULL DISCLOSURE REPORT Submission Identifier: A31022 MacroSAN Technologies Co., Ltd Submitted for Review: July 16, 2019 MacroSAN MS5580G2

sdch sdci sdcj sdck sdcl sdcm sdcn sdco sdcp sdcq sdcr sdcs sdct sdcu sdcv sdcw sdcx sdcy sdcz sdd sdda sddb sddc sddd sdde sddf sddg sddh sddi sddj sddk sddl sddm sddn sddo sddp sddq sddr sdds sddt sddu sddv sddw sddx sddy sddz sde sdea sdeb sdec sded sdee sdef sdeg sdeh sdei sdej sdek sdel sdem sden sdeo sdep sdeq sder sdes sdet sdeu sdev sdew sdex sdey sdez sdf sdfa sdfb sdfc sdfd sdfe sdff sdfg sdfh sdfi sdfj sdfk sdfl sdfm sdfn sdfo sdfp sdfq sdfr sdfs sdft sdfu sdfv sdfw sdfx sdfy sdfz sdg sdga sdgb sdgc sdgd sdge sdgf sdgg sdgh sdgi sdgj sdgk sdgl sdgm sdgn sdgo sdgp sdgq sdgr sdgs sdgt sdgu sdgv sdgw sdgx sdgy sdgz sdh sdha sdhb sdhc sdhd sdhe sdhf sdhg sdhh sdhi sdhj sdhk sdhl sdhm sdhn sdho sdhp sdhq sdhr sdhs sdht sdhu sdhv sdhw sdhx sdhy sdhz sdi sdia sdib sdic sdid sdie sdif sdig sdih sdii sdij sdik sdil sdim sdin sdio sdip sdiq sdir sdis sdit sdiu sdiv sdiw sdix sdiy sdiz sdj sdja sdjb sdjc sdjd sdje sdjf sdjg sdjh sdji sdjj sdjk sdjl sdjm sdjn sdjo sdjp sdjq sdjr sdjs sdjt sdju sdjv sdjw sdjx sdjy sdjz sdk sdka sdkb sdkc sdkd sdke sdkf sdkg sdkh sdki sdkj sdkk sdkl sdkm sdkn sdko sdkp sdkq sdkr sdks sdkt sdku sdkv sdkw sdkx sdky sdkz sdl sdla sdlb sdlc sdld sdle sdlf sdlg sdlh sdli sdlj sdlk sdll sdlm sdln sdlo sdlp sdlq sdlr sdls sdlt sdlu sdlv sdlw sdlx sdly sdlz sdm sdma sdmb sdmc sdmd sdme sdmf sdmg sdmh sdmi sdmj sdmk sdml sdmm sdmn sdmo sdmp sdmq sdmr sdms sdmt sdmu sdmv sdmw sdmx sdmy sdmz sdn sdna sdnb sdnc sdnd sdne sdnf sdng sdnh sdni sdnj sdnk sdnl sdnm sdnn sdno sdnp sdnq sdnr sdns sdnt sdnu sdo sdp sdq sdr sds sdt sdu sdv sdw sdx sdy sdz

```
do
```
cat -n /sys/block/\$j/queue/nr requests done

#cat -n /sys/block/sda[a-z]/queue/nr\_requests

#### *scheduler.sh*

#!/bin/bash

#### #default: noop anticipatory deadline [cfq]

for i in sdaa sdab sdac sdad sdae sdaf sdag sdah sdai sdaj sdak sdal sdam sdan sdao sdap sdaq sdar sdas sdat sdau sdav sdaw sdax sday sdaz sdb sdba sdbb sdbc sdbd sdbe sdbf sdbg sdbh sdbi sdbj sdbk sdbl sdbm sdbn sdbo sdbp sdbq sdbr sdbs sdbt sdbu sdbv sdbw sdbx sdby sdbz sdc sdca sdcb sdcc sdcd sdce sdcf sdcg sdch sdci sdcj sdck sdcl sdcm sdcn sdco sdcp sdcq sdcr sdcs sdct sdcu sdcv sdcw sdcx sdcy sdcz sdd sdda sddb sddc sddd sdde sddf sddg sddh sddi sddj sddk sddl sddm sddn sddo sddp sddq sddr sdds sddt sddu sddv sddw sddx sddy sddz sde sdea sdeb sdec sded sdee sdef sdeg sdeh sdei sdej sdek sdel sdem sden sdeo sdep sdeq sder sdes sdet sdeu sdev sdew sdex sdey sdez sdf sdfa sdfb sdfc sdfd sdfe sdff sdfg sdfh sdfi sdfj sdfk sdfl sdfm sdfn sdfo sdfp sdfq sdfr sdfs sdft sdfu sdfv sdfw sdfx sdfy sdfz sdg sdga sdgb sdgc sdgd sdge sdgf sdgg sdgh sdgi sdgj sdgk sdgl sdgm sdgn sdgo sdgp sdgq sdgr sdgs sdgt sdgu sdgv sdgw sdgx sdgy sdgz sdh sdha sdhb sdhc sdhd sdhe sdhf sdhg sdhh sdhi sdhj sdhk sdhl sdhm sdhn sdho sdhp sdhq sdhr sdhs sdht sdhu sdhv sdhw sdhx sdhy sdhz sdi sdia sdib sdic sdid sdie sdif sdig sdih sdii sdij sdik sdil sdim sdin sdio sdip sdiq sdir sdis sdit sdiu sdiv sdiw sdix sdiy sdiz sdj sdja sdjb sdjc sdjd sdje sdjf sdjg sdjh sdji sdjj sdjk sdjl sdjm sdjn sdjo sdjp sdjq sdjr sdjs sdjt sdju sdjv sdjw sdjx sdjy sdjz sdk sdka sdkb sdkc sdkd sdke sdkf sdkg sdkh sdki sdkj sdkk sdkl sdkm sdkn sdko sdkp sdkq sdkr sdks sdkt sdku sdkv sdkw sdkx sdky sdkz sdl sdla sdlb sdlc sdld sdle sdlf sdlg sdlh sdli sdlj sdlk sdll sdlm sdln sdlo sdlp sdlq sdlr sdls sdlt sdlu sdlv sdlw sdlx sdly sdlz sdm sdma sdmb sdmc sdmd sdme sdmf sdmg sdmh sdmi sdmj sdmk sdml sdmm sdmn sdmo sdmp sdmq sdmr sdms sdmt sdmu sdmv sdmw sdmx sdmy sdmz sdn sdna sdnb sdnc sdnd sdne sdnf sdng sdnh sdni sdnj sdnk sdnl sdnm sdnn sdno sdnp sdnq sdnr sdns sdnt sdnu sdo sdp sdq sdr sds sdt sdu sdv sdw sdx sdy sdz

do

echo noop > /sys/block/\$i/queue/scheduler

done

SPC Benchmark 1™ V3.8.0 FULL DISCLOSURE REPORT Submission Identifier: A31022 MacroSAN Technologies Co., Ltd Submitted for Review: July 16, 2019 MacroSAN MS5580G2

#### #show

for j in sdaa sdab sdac sdad sdae sdaf sdag sdah sdai sdaj sdak sdal sdam sdan sdao sdap sdaq sdar sdas sdat sdau sdav sdaw sdax sday sdaz sdb sdba sdbb sdbc sdbd sdbe sdbf sdbg sdbh sdbi sdbj sdbk sdbl sdbm sdbn sdbo sdbp sdbq sdbr sdbs sdbt sdbu sdbv sdbw sdbx sdby sdbz sdc sdca sdcb sdcc sdcd sdce sdcf sdcg sdch sdci sdcj sdck sdcl sdcm sdcn sdco sdcp sdcq sdcr sdcs sdct sdcu sdcv sdcw sdcx sdcy sdcz sdd sdda sddb sddc sddd sdde sddf sddg sddh sddi sddj sddk sddl sddm sddn sddo sddp sddq sddr sdds sddt sddu sddv sddw sddx sddy sddz sde sdea sdeb sdec sded sdee sdef sdeg sdeh sdei sdej sdek sdel sdem sden sdeo sdep sdeq sder sdes sdet sdeu sdev sdew sdex sdey sdez sdf sdfa sdfb sdfc sdfd sdfe sdff sdfg sdfh sdfi sdfj sdfk sdfl sdfm sdfn sdfo sdfp sdfq sdfr sdfs sdft sdfu sdfv sdfw sdfx sdfy sdfz sdg sdga sdgb sdgc sdgd sdge sdgf sdgg sdgh sdgi sdgj sdgk sdgl sdgm sdgn sdgo sdgp sdgq sdgr sdgs sdgt sdgu sdgv sdgw sdgx sdgy sdgz sdh sdha sdhb sdhc sdhd sdhe sdhf sdhg sdhh sdhi sdhj sdhk sdhl sdhm sdhn sdho sdhp sdhq sdhr sdhs sdht sdhu sdhv sdhw sdhx sdhy sdhz sdi sdia sdib sdic sdid sdie sdif sdig sdih sdii sdij sdik sdil sdim sdin sdio sdip sdiq sdir sdis sdit sdiu sdiv sdiw sdix sdiy sdiz sdj sdja sdjb sdjc sdjd sdje sdjf sdjg sdjh sdji sdjj sdjk sdjl sdjm sdjn sdjo sdjp sdjq sdjr sdjs sdjt sdju sdjv sdjw sdjx sdjy sdjz sdk sdka sdkb sdkc sdkd sdke sdkf sdkg sdkh sdki sdkj sdkk sdkl sdkm sdkn sdko sdkp sdkq sdkr sdks sdkt sdku sdkv sdkw sdkx sdky sdkz sdl sdla sdlb sdlc sdld sdle sdlf sdlg sdlh sdli sdlj sdlk sdll sdlm sdln sdlo sdlp sdlq sdlr sdls sdlt sdlu sdlv sdlw sdlx sdly sdlz sdm sdma sdmb sdmc sdmd sdme sdmf sdmg sdmh sdmi sdmj sdmk sdml sdmm sdmn sdmo sdmp sdmq sdmr sdms sdmt sdmu sdmv sdmw sdmx sdmy sdmz sdn sdna sdnb sdnc sdnd sdne sdnf sdng sdnh sdni sdnj sdnk sdnl sdnm sdnn sdno sdnp sdnq sdnr sdns sdnt sdnu sdo sdp sdq sdr sds sdt sdu sdv sdw sdx sdy sdz

do

cat -n /sys/block/\$j/queue/scheduler

done

#cat -n /sys/block/sda[a-z]/queue/scheduler

## <span id="page-34-0"></span>**APPENDIX D: STORAGE CONFIGURATION CREATION**

#### **Step 1 - Create Storage Pool, RAIDs, LUNs, Clients, Mapping**

The *init* ms5580g2.sh script, listed below, is executed on one of the Storage Controllers via a CLI session to perform the following actions:

- 1. Create a storage pool for each Node: Pool-A-1, Pool-B-1, Pool-C-1, Pool-D-1, Pool-E-1, Pool-F-1, Pool-G-1 and Pool-H-1
- 2. Create 64 RAID 10 arrays (8 RAID 10 for each storage node)
- 3. Create 384 LUNs (6 LUNs per RAID 10, 128 LUNs of 370GB, 128 LUNs of 371GB and 128 LUNs of 372GB)
- 4. Create 320 Clients (40 Clients for each storage node)
- 5. Add Host System FC Initiators for the Clients (1 Initiator per Client)
- 6. Create Storage Targets for the Clients (1 Target per Client and each Target is associated with 1 FC port)
- 7. Add LUNs to the Targets (24 LUNs per Target)

The script file described above is included in the Supporting Files (see Appendix A) and listed below.

#### *init\_ms5580g2.sh*

```
#!/bin/bash
node=("NodeA" "NodeB" "NodeC" "NodeD" "NodeE" "NodeF" "NodeG" "NodeH")
noli=("A" "B" "C" "D" "E" "F" "G" "H")
#Create 8*Pool:Pool-A-1/Pool-B-1/Pool-C-1/Pool-D-1/Pool-E-1/Pool-F-1/Pool-G-
  1/Pool-H-1/
echo "Waiting for create 8*Pool"
for((i=0; i<8; i++))
do
   ms-cli ${node[$i]} "pool mgt create -n Pool-${noli[$i]}-1 -o CRAID-P"
done
#Create RAID: 8 *8* RAID10
echo "Waiting for create 64 RAID"
for((j=0; j<8; j++))
do
   ms-cli ${node[$j]} "raid mgt create -n RAID-${noli[$j]}-6-001 -p Pool-
  ${noli[$j]}-1 -l RAID10 -d 6:1:1:1,6:1:1:2,6:1:1:3,6:1:1:4,6:1:1:7,6:1:1:8 -
  o CRAID-P -t SSD -i SAS -s 128KB -C 512"
   ms-cli ${node[$j]} "raid mgt create -n RAID-${noli[$j]}-6-002 -p Pool-
  ${noli[$j] }-1 -1 RAID10 -d
  6:1:1:9,6:1:1:10,6:1:1:13,6:1:1:14,6:1:1:15,6:1:1:16 -o CRAID-P -t SSD -i SAS 
  -s 128KB -C 512"
   ms-cli ${node[$j]} "raid mgt create -n RAID-${noli[$j]}-6-003 -p Pool-
  ${noli[$j] }-1 -1 RAID10
   6:1:1:19,6:1:1:20,6:1:1:21,6:1:1:22,10:1:1:19,10:1:1:20 -o CRAID-P -t SSD -i 
  SAS -s 128KB -C 512"
   ms-cli ${node[$j]} "raid mgt create -n RAID-${noli[$j]}-9-001 -p Pool-
  ${noli[$j]}-1 -l RAID10 -d 9:1:1:1,9:1:1:2,9:1:1:3,9:1:1:4,9:1:1:7,9:1:1:8 -
  o CRAID-P -t SSD -i SAS -s 128KB -C 512"
```
SPC Benchmark 1™ V3.8.0 FULL DISCLOSURE REPORT Submission Identifier: A31022 MacroSAN Technologies Co., Ltd Submitted for Review: July 16, 2019 MacroSAN MS5580G2

```
 ms-cli ${node[$j]} "raid mgt create -n RAID-${noli[$j]}-9-002 -p Pool-
\frac{1}{2} \frac{1}{2} -1 \frac{1}{2} RAID10 -d
9:1:1:9,9:1:1:10,9:1:1:13,9:1:1:14,9:1:1:15,9:1:1:16 -o CRAID-P -t SSD -i SAS 
-s 128KB -C 512"
 ms-cli ${node[$j]} "raid mgt create -n RAID-${noli[$j]}-9-003 -p Pool-
\frac{1}{2} \frac{1}{2} -1 \frac{1}{2} \frac{1}{2} \frac{1}{2} \frac{1}{2} \frac{1}{2} \frac{1}{2} \frac{1}{2} \frac{1}{2} \frac{1}{2} \frac{1}{2} \frac{1}{2} \frac{1}{2} \frac{1}{2} \frac{1}{2} \frac{1}{2} \frac{1}{2} \frac{1}{2} \frac{1}{2} \frac{1}{2} \frac{1}{2}9:1:1:19,9:1:1:20,9:1:1:21,9:1:1:22,10:1:1:21,10:1:1:22 -o CRAID-P -t SSD -i 
SAS -s 128KB -C 512"
 ms-cli ${node[$j]} "raid mgt create -n RAID-${noli[$j]}-10-001 -p Pool-
$[noli[$j]] -1 -1 RAID10 -d
10:1:1:5,10:1:1:6,10:1:1:7,10:1:1:8,10:1:1:9,10:1:1:10 -o CRAID-P -t SSD -i 
SAS -s 128KB -C 512"
 ms-cli ${node[$j]} "raid mgt create -n RAID-${noli[$j]}-10-002 -p Pool-
\frac{1}{2} \frac{1}{2} -1 \frac{1}{2} RAID10 -d
10:1:1:11,10:1:1:12,10:1:1:13,10:1:1:14,10:1:1:15,10:1:1:16 -o CRAID-P -t SSD 
-i SAS -s 128KB -C 512"
```
done

```
#Create LUN: 48*8 LUN
echo "Waiting for create LUN"
for((k=0; k<8; k++))
do
```
 ms-cli \${node[\$k]} "lun mgt createthicklun -n LUN-\${noli[\$k]}-0001 -o SP1 -p Pool-\${noli[\$k]}-1 -s 370GB -R RAID-\${noli[\$k]}-6-001 -r disable -w disable" ms-cli \${node[\$k]} "lun mgt createthicklun -n LUN-\${noli[\$k]}-0002 -o SP1 -p Pool-\${noli[\$k]}-1 -s 371GB -R RAID-\${noli[\$k]}-6-001 -r disable -w disable" ms-cli \${node[\$k]} "lun mgt createthicklun -n LUN-\${noli[\$k]}-0003 -o SP1 -p Pool- $$[no1; [8k]]-1 -s 372GB -R RADD-$[no1; [8k]]-6-001 -r disable -w disable"$  ms-cli \${node[\$k]} "lun mgt createthicklun -n LUN-\${noli[\$k]}-0004 -o SP1 -p Pool- $$[Pol-$] -1 -s 370GB -R RAD-S[noli[$k] -6-002 -r disable -w disable"$  ms-cli \${node[\$k]} "lun mgt createthicklun -n LUN-\${noli[\$k]}-0005 -o SP1 -p Pool- $$[Pol-$] -1 -s 371GB -R RAD-S[noli[$k] -6-002 -r disable -w disable"$  ms-cli \${node[\$k]} "lun mgt createthicklun -n LUN-\${noli[\$k]}-0006 -o SP1 -p Pool-\${noli[\$k]}-1 -s 372GB -R RAID-\${noli[\$k]}-6-002 -r disable -w disable" ms-cli \${node[\$k]} "lun mgt createthicklun -n LUN-\${noli[\$k]}-0007 -o SP1 -p Pool- $$[no1; [8k]]-1 -s 370GB -R RAD-S[no1; [8k]]-6-003 -r disable -w disable"$  ms-cli \${node[\$k]} "lun mgt createthicklun -n LUN-\${noli[\$k]}-0008 -o SP1 -p Pool- $$[noli[$k]]-1$  -s 371GB -R RAID- $$[noli[$k]]-6-003$  -r disable -w disable" ms-cli \${node[\$k]} "lun mgt createthicklun -n LUN-\${noli[\$k]}-0009 -o SP1 -p Pool-\${noli[\$k]}-1 -s 372GB -R RAID-\${noli[\$k]}-6-003 -r disable -w disable" ms-cli \${node[\$k]} "lun mgt createthicklun -n LUN-\${noli[\$k]}-00010 -o SP1 -p Pool-\${noli[\$k]}-1 -s 370GB -R RAID-\${noli[\$k]}-9-001 -r disable -w disable" ms-cli \${node[\$k]} "lun mgt createthicklun -n LUN-\${noli[\$k]}-00011 -o SP1 -p Pool- $\frac{5}{10}$   $\frac{1}{5}$   $\frac{1}{10}$  -s 371GB -R RAID- $\frac{5}{10}$  $\frac{1}{5}$  $\frac{1}{5}$  $\frac{1}{9}$  -9-001 -r disable -w disable" ms-cli \${node[\$k]} "lun mgt createthicklun -n LUN-\${noli[\$k]}-00012 -o SP1 -p Pool-\${noli[\$k]}-1 -s 372GB -R RAID-\${noli[\$k]}-9-001 -r disable -w disable" ms-cli \${node[\$k]} "lun mgt createthicklun -n LUN-\${noli[\$k]}-00013 -o SP1 -p Pool-\${noli[\$k]}-1 -s 370GB -R RAID-\${noli[\$k]}-9-002 -r disable -w disable" ms-cli \${node[\$k]} "lun mgt createthicklun -n LUN-\${noli[\$k]}-00014 -o SP1 -p Pool-\${noli[\$k]}-1 -s 371GB -R RAID-\${noli[\$k]}-9-002 -r disable -w disable" ms-cli \${node[\$k]} "lun mgt createthicklun -n LUN-\${noli[\$k]}-00015 -o SP1 -p Pool- $$[roll] -1 -s 372GB -R RAD-S[noli[$k] -9-002 -r disable -w disable"$  ms-cli \${node[\$k]} "lun mgt createthicklun -n LUN-\${noli[\$k]}-00016 -o SP1 -p Pool-\${noli[\$k]}-1 -s 370GB -R RAID-\${noli[\$k]}-9-003 -r disable -w disable" ms-cli \${node[\$k]} "lun mgt createthicklun -n LUN-\${noli[\$k]}-00017 -o SP1 -p Pool-\${noli[\$k]}-1 -s 371GB -R RAID-\${noli[\$k]}-9-003 -r disable -w disable" ms-cli \${node[\$k]} "lun mgt createthicklun -n LUN-\${noli[\$k]}-00018 -o SP1 -p Pool-\${noli[\$k]}-1 -s 372GB -R RAID-\${noli[\$k]}-9-003 -r disable -w disable" ms-cli \${node[\$k]} "lun mgt createthicklun -n LUN-\${noli[\$k]}-00019 -o SP1 -p Pool-\${noli[\$k]}-1 -s 370GB -R RAID-\${noli[\$k]}-10-001 -r disable -w disable"

SPC Benchmark 1™ V3.8.0 FULL DISCLOSURE REPORT Submission Identifier: A31022 MacroSAN Technologies Co., Ltd Submitted for Review: July 16, 2019 MacroSAN MS5580G2

 ms-cli \${node[\$k]} "lun mgt createthicklun -n LUN-\${noli[\$k]}-00020 -o SP1 -p Pool-\${noli[\$k]}-1 -s 371GB -R RAID-\${noli[\$k]}-10-001 -r disable -w disable" ms-cli \${node[\$k]} "lun mgt createthicklun -n LUN-\${noli[\$k]}-00021 -o SP1 -p Pool-\${noli[\$k]}-1 -s 372GB -R RAID-\${noli[\$k]}-10-001 -r disable -w disable" ms-cli \${node[\$k]} "lun mgt createthicklun -n LUN-\${noli[\$k]}-00022 -o SP1 -p Pool-\${noli[\$k]}-1 -s 370GB -R RAID-\${noli[\$k]}-10-002 -r disable -w disable" ms-cli \${node[\$k]} "lun mgt createthicklun -n LUN-\${noli[\$k]}-00023 -o SP1 -p Pool-\${noli[\$k]}-1 -s 371GB -R RAID-\${noli[\$k]}-10-002 -r disable -w disable" ms-cli \${node[\$k]} "lun mgt createthicklun -n LUN-\${noli[\$k]}-00024 -o SP1 -p Pool-\${noli[\$k]}-1 -s 372GB -R RAID-\${noli[\$k]}-10-002 -r disable -w disable" ms-cli \${node[\$k]} "lun mgt createthicklun -n LUN-\${noli[\$k]}-00025 -o SP2 -p Pool-\${noli[\$k]}-1 -s 370GB -R RAID-\${noli[\$k]}-6-001 -r disable -w disable" ms-cli \${node[\$k]} "lun mgt createthicklun -n LUN-\${noli[\$k]}-00026 -o SP2 -p Pool- $$[roll[$k]]-1 -s 371GB -R RADD$[roll[$k]]-6-001 -r disable -w disable"$  ms-cli \${node[\$k]} "lun mgt createthicklun -n LUN-\${noli[\$k]}-00027 -o SP2 -p Pool-\${noli[\$k]}-1 -s 372GB -R RAID-\${noli[\$k]}-6-001 -r disable -w disable" ms-cli \${node[\$k]} "lun mgt createthicklun -n LUN-\${noli[\$k]}-00028 -o SP2 -p Pool-\${noli[\$k]}-1 -s 370GB -R RAID-\${noli[\$k]}-6-002 -r disable -w disable" ms-cli \${node[\$k]} "lun mgt createthicklun -n LUN-\${noli[\$k]}-00029 -o SP2 -p Pool-\${noli[\$k]}-1 -s 371GB -R RAID-\${noli[\$k]}-6-002 -r disable -w disable" ms-cli \${node[\$k]} "lun mgt createthicklun -n LUN-\${noli[\$k]}-00030 -o SP2 -p Pool- $$[Pol:] -1 -s 372GB -R RAD-S[no:]$  $$k] -6-002 -r$  disable -w disable" ms-cli \${node[\$k]} "lun mgt createthicklun -n LUN-\${noli[\$k]}-00031 -o SP2 -p Pool-\${noli[\$k]}-1 -s 370GB -R RAID-\${noli[\$k]}-6-003 -r disable -w disable" ms-cli \${node[\$k]} "lun mgt createthicklun -n LUN-\${noli[\$k]}-00032 -o SP2 -p Pool-\${noli[\$k]}-1 -s 371GB -R RAID-\${noli[\$k]}-6-003 -r disable -w disable" ms-cli \${node[\$k]} "lun mgt createthicklun -n LUN-\${noli[\$k]}-00033 -o SP2 -p Pool-\${noli[\$k]}-1 -s 372GB -R RAID-\${noli[\$k]}-6-003 -r disable -w disable" ms-cli \${node[\$k]} "lun mgt createthicklun -n LUN-\${noli[\$k]}-00034 -o SP2 -p Pool- $\S[0,1]$   $\S[k]$ ] -1 -s 370GB -R RAID- $\S[0,1]$   $\S[k]$ ] -9-001 -r disable -w disable" ms-cli \${node[\$k]} "lun mgt createthicklun -n LUN-\${noli[\$k]}-00035 -o SP2 -p Pool- $\S[0,1]$   $\S[k]$ ] -1 -s 371GB -R RAID- $\S[0,1]$   $\S[k]$ ] -9-001 -r disable -w disable" ms-cli \${node[\$k]} "lun mgt createthicklun -n LUN-\${noli[\$k]}-00036 -o SP2 -p Pool-\${noli[\$k]}-1 -s 372GB -R RAID-\${noli[\$k]}-9-001 -r disable -w disable" ms-cli \${node[\$k]} "lun mgt createthicklun -n LUN-\${noli[\$k]}-00037 -o SP2 -p  $Pool-\$[no1-]\$  -s 370GB -R RAID- $$[no11][\$k]$  -9-002 -r disable -w disable" ms-cli \${node[\$k]} "lun mgt createthicklun -n LUN-\${noli[\$k]}-00038 -o SP2 -p Pool-\${noli[\$k]}-1 -s 371GB -R RAID-\${noli[\$k]}-9-002 -r disable -w disable" ms-cli \${node[\$k]} "lun mgt createthicklun -n LUN-\${noli[\$k]}-00039 -o SP2 -p Pool-\${noli[\$k]}-1 -s 372GB -R RAID-\${noli[\$k]}-9-002 -r disable -w disable" ms-cli \${node[\$k]} "lun mgt createthicklun -n LUN-\${noli[\$k]}-00040 -o SP2 -p Pool-\${noli[\$k]}-1 -s 370GB -R RAID-\${noli[\$k]}-9-003 -r disable -w disable" ms-cli \${node[\$k]} "lun mgt createthicklun -n LUN-\${noli[\$k]}-00041 -o SP2 -p Pool- $$[Pol:] -1 -s 371GB -R RAID-$[no:]  $[$k] -9-003 -r 374GB -w 371GB -R RAID-$[no:]  $[$k] -9-003 -r 374GB -w 371GB -R RAID-$[no:]  $[$k] -9-003 -r 374GB -w 374GB -w 374GB -w 374GB -w 374GB -w 374GB -w 374GB -w 374GB -w 374GB -w 374GB -w 374GB -w 374GB -w 374GB -w 374GB -w 374$$$$  ms-cli \${node[\$k]} "lun mgt createthicklun -n LUN-\${noli[\$k]}-00042 -o SP2 -p Pool-\${noli[\$k]}-1 -s 372GB -R RAID-\${noli[\$k]}-9-003 -r disable -w disable" ms-cli \${node[\$k]} "lun mgt createthicklun -n LUN-\${noli[\$k]}-00043 -o SP2 -p Pool-\${noli[\$k]}-1 -s 370GB -R RAID-\${noli[\$k]}-10-001 -r disable -w disable" ms-cli \${node[\$k]} "lun mgt createthicklun -n LUN-\${noli[\$k]}-00044 -o SP2 -p Pool-\${noli[\$k]}-1 -s 371GB -R RAID-\${noli[\$k]}-10-001 -r disable -w disable" ms-cli \${node[\$k]} "lun mgt createthicklun -n LUN-\${noli[\$k]}-00045 -o SP2 -p Pool-\${noli[\$k]}-1 -s 372GB -R RAID-\${noli[\$k]}-10-001 -r disable -w disable" ms-cli \${node[\$k]} "lun mgt createthicklun -n LUN-\${noli[\$k]}-00046 -o SP2 -p Pool-\${noli[\$k]}-1 -s 370GB -R RAID-\${noli[\$k]}-10-002 -r disable -w disable" ms-cli \${node[\$k]} "lun mgt createthicklun -n LUN-\${noli[\$k]}-00047 -o SP2 -p Pool-\${noli[\$k]}-1 -s 371GB -R RAID-\${noli[\$k]}-10-002 -r disable -w disable" ms-cli \${node[\$k]} "lun mgt createthicklun -n LUN-\${noli[\$k]}-00048 -o SP2 -p Pool-\${noli[\$k]}-1 -s 372GB -R RAID-\${noli[\$k]}-10-002 -r disable -w disable"

done

SPC Benchmark 1™ V3.8.0 FULL DISCLOSURE REPORT Submission Identifier: A31022 MacroSAN MS5580G2

```
#create itl
for((k1=0;k1<8;k1++))
do
   targetvalue=(`ms-cli ${node[$k1]} "client target queryportlist" |grep 'fc 
   port' |sed -e 's/^.*>} //q ; s/fc port-./FC-Target/g')
   initiatorvalue=(`ms-cli ${node[$k1]} "client target queryportlist" |grep 
   'initiator\[0\]' |sed 's/^initiator\[0\] : //g'`)
   targetna=(`ms-cli ${node[$k1]} "client target queryportlist" |grep 'fc port' 
   |sed -e 's/^.*> //g ; s/fc port-./FC/g'`)
   targetport=(`ms-cli ${node[$k1]} "client target queryportlist "|grep 'fc 
   port' |sed -e 's/^.*> //g ; s/fc port-..//g'')
   itll=${#initiatorvalue[*]}
   for((k2=0;k2<$itll;k2++))
   do
      #Create client
      echo "Waiting for create client"
      ms-cli ${node[$k1]} "client mgt create -n ${targetport[$k2]}"
      #Create initiator
      echo "Waiting for create initiator"
      ms-cli ${node[$k1]} "client initiator modifyos -w ${initiatorvalue[$k2]} -
   o Linux"
      ms-cli ${node[$k1]} "client initiator modifyalias -w 
   ${initiatorvalue[$k2]} -a ${targetport[$k2]}"
      #Add Target: 16
      echo "Waiting for add Target"
      ms-cli ${node[$k1]} "client target create -t fc -p ${targetna[$k2]}"
      #map-client
      echo "Waiting for map-client"
      ms-cli ${node[$k1]} "client mgt mapinitiator -c ${targetport[$k2]} -i 
   ${initiatorvalue[$k2]}"
      #map-target
      echo "Waiting for map-target"
      ms-cli ${node[$k1]} "client itl maptarget -i ${initiatorvalue[$k2]} -t 
   ${targetvalue[$k2]}"
      #map LUN 
      echo "Waiting for map LUN"
      if [[ $k2 -lt 20 ]]
      then
             for((k3=1;k3<25;k3++))
             do
                   ms-cli ${node[$k1]} "client itl maplun -i 
   ${initiatorvalue[$k2]} -t ${targetvalue[$k2]} -l LUN-${noli[$k1]}-000$k3"
             done
      else
             for((k3=25;k3<49;k3++))
             do
               ms-cli ${node[$k1]} "client itl maplun -i ${initiatorvalue[$k2]} 
   -t ${targetvalue[$k2]} -l LUN-${noli[$k1]}-000$k3"
             done
      fi
   done
done
echo "complete "
exit 0
```
#### **Step 2 - Create Volumes on the Master Host System**

The script  $mk1vm$   $ms5580q2.$  sh is executed on the Master Host System to create 9 logical volumes as follows:

1. Create Physical Volume:

Create 384 physical volumes using the pvcreate command.

2. Create Volumes Groups:

Create 3 volume groups (vg11, vg22 and vg33) using the vgcreate command over the 384 physical volumes.

3. Create Logical Volumes:

Create 1 logical volume with a volume capacity of 21,186GB on each volume group for ASU-1.

Create 1 logical volume with a volume capacity of 21,186GB on each volume group for ASU-2.

Create 1 logical volume with a volume capacity of 4,708GB on each volume group for ASU-3.

4. Scan Physical Volumes, Volume Groups, and Logical Volumes; and activate each Logical Volume:

Execute the *lv* scan.sh on the Slave Host Systems to scan the physical volumes, volume group and logical volumes; and make each logical volume available (activate).

The script files described above are included in the Supporting Files (see Appendix A) and listed below.

#### *mklvm\_ms5580g2.sh*

```
#!/bin/bash
#create_pv
pvcreate /dev/sdaa
pvcreate /dev/sdab
pvcreate /dev/sdac
pvcreate /dev/sdad
pvcreate /dev/sdae
pvcreate /dev/sdaf
pvcreate /dev/sdag
pvcreate /dev/sdah
pvcreate /dev/sdai
pvcreate /dev/sdaj
pvcreate /dev/sdak
pvcreate /dev/sdal
pvcreate /dev/sdam
pvcreate /dev/sdan
pvcreate /dev/sdao
pvcreate /dev/sdap
pvcreate /dev/sdaq
pvcreate /dev/sdar
pvcreate /dev/sdas
pvcreate /dev/sdat
```
pvcreate /dev/sdau pvcreate /dev/sdav pvcreate /dev/sdaw pvcreate /dev/sdax pvcreate /dev/sday pvcreate /dev/sdaz pvcreate /dev/sdb pvcreate /dev/sdba pvcreate /dev/sdbb pvcreate /dev/sdbc pvcreate /dev/sdbd pvcreate /dev/sdbe pvcreate /dev/sdbf pvcreate /dev/sdbg pvcreate /dev/sdbh pvcreate /dev/sdbi pvcreate /dev/sdbj pvcreate /dev/sdbk pvcreate /dev/sdbl pvcreate /dev/sdbm pvcreate /dev/sdbn pvcreate /dev/sdbo pvcreate /dev/sdbp pvcreate /dev/sdbq pvcreate /dev/sdbr pvcreate /dev/sdbs pvcreate /dev/sdbt pvcreate /dev/sdbu pvcreate /dev/sdbv pvcreate /dev/sdbw pvcreate /dev/sdbx pvcreate /dev/sdby pvcreate /dev/sdbz pvcreate /dev/sdc pvcreate /dev/sdca pvcreate /dev/sdcb pvcreate /dev/sdcc pvcreate /dev/sdcd pvcreate /dev/sdce pvcreate /dev/sdcf pvcreate /dev/sdcg pvcreate /dev/sdch pvcreate /dev/sdci pvcreate /dev/sdcj pvcreate /dev/sdck pvcreate /dev/sdcl pvcreate /dev/sdcm pvcreate /dev/sdcn pvcreate /dev/sdco pvcreate /dev/sdcp pvcreate /dev/sdcq pvcreate /dev/sdcr pvcreate /dev/sdcs pvcreate /dev/sdct pvcreate /dev/sdcu pvcreate /dev/sdcv pvcreate /dev/sdcw pvcreate /dev/sdcx pvcreate /dev/sdcy pvcreate /dev/sdcz pvcreate /dev/sdd pvcreate /dev/sdda

pvcreate /dev/sddb pvcreate /dev/sddc pvcreate /dev/sddd pvcreate /dev/sdde pvcreate /dev/sddf pvcreate /dev/sddg pvcreate /dev/sddh pvcreate /dev/sddi pvcreate /dev/sddj pvcreate /dev/sddk pvcreate /dev/sddl pvcreate /dev/sddm pvcreate /dev/sddn pvcreate /dev/sddo pvcreate /dev/sddp pvcreate /dev/sddq pvcreate /dev/sddr pvcreate /dev/sdds pvcreate /dev/sddt pvcreate /dev/sddu pvcreate /dev/sddv pvcreate /dev/sddw pvcreate /dev/sddx pvcreate /dev/sddy pvcreate /dev/sddz pvcreate /dev/sde pvcreate /dev/sdea pvcreate /dev/sdeb pvcreate /dev/sdec pvcreate /dev/sded pvcreate /dev/sdee pvcreate /dev/sdef pvcreate /dev/sdeg pvcreate /dev/sdeh pvcreate /dev/sdei pvcreate /dev/sdej pvcreate /dev/sdek pvcreate /dev/sdel pvcreate /dev/sdem pvcreate /dev/sden pvcreate /dev/sdeo pvcreate /dev/sdep pvcreate /dev/sdeq pvcreate /dev/sder pvcreate /dev/sdes pvcreate /dev/sdet pvcreate /dev/sdeu pvcreate /dev/sdev pvcreate /dev/sdew pvcreate /dev/sdex pvcreate /dev/sdey pvcreate /dev/sdez pvcreate /dev/sdf pvcreate /dev/sdfa pvcreate /dev/sdfb pvcreate /dev/sdfc pvcreate /dev/sdfd pvcreate /dev/sdfe pvcreate /dev/sdff pvcreate /dev/sdfg pvcreate /dev/sdfh pvcreate /dev/sdfi

MacroSAN Technologies Co., Ltd Submitted for Review: July 16, 2019

pvcreate /dev/sdfj pvcreate /dev/sdfk pvcreate /dev/sdfl pvcreate /dev/sdfm pvcreate /dev/sdfn pvcreate /dev/sdfo pvcreate /dev/sdfp pvcreate /dev/sdfq pvcreate /dev/sdfr pvcreate /dev/sdfs pvcreate /dev/sdft pvcreate /dev/sdfu pvcreate /dev/sdfv pvcreate /dev/sdfw pvcreate /dev/sdfx pvcreate /dev/sdfy pvcreate /dev/sdfz pvcreate /dev/sdg pvcreate /dev/sdga pvcreate /dev/sdgb pvcreate /dev/sdgc pvcreate /dev/sdgd pvcreate /dev/sdge pvcreate /dev/sdgf pvcreate /dev/sdgg pvcreate /dev/sdgh pvcreate /dev/sdgi pvcreate /dev/sdgj pvcreate /dev/sdgk pvcreate /dev/sdgl pvcreate /dev/sdgm pvcreate /dev/sdgn pvcreate /dev/sdgo pvcreate /dev/sdgp pvcreate /dev/sdgq pvcreate /dev/sdgr pvcreate /dev/sdgs pvcreate /dev/sdgt pvcreate /dev/sdgu pvcreate /dev/sdgv pvcreate /dev/sdgw pvcreate /dev/sdgx pvcreate /dev/sdgy pvcreate /dev/sdgz pvcreate /dev/sdh pvcreate /dev/sdha pvcreate /dev/sdhb pvcreate /dev/sdhc pvcreate /dev/sdhd pvcreate /dev/sdhe pvcreate /dev/sdhf pvcreate /dev/sdhg pvcreate /dev/sdhh pvcreate /dev/sdhi pvcreate /dev/sdhj pvcreate /dev/sdhk pvcreate /dev/sdhl pvcreate /dev/sdhm pvcreate /dev/sdhn pvcreate /dev/sdho pvcreate /dev/sdhp pvcreate /dev/sdhq pvcreate /dev/sdhr pvcreate /dev/sdhs pvcreate /dev/sdht pvcreate /dev/sdhu pvcreate /dev/sdhv pvcreate /dev/sdhw pvcreate /dev/sdhx pvcreate /dev/sdhy pvcreate /dev/sdhz pvcreate /dev/sdi pvcreate /dev/sdia pvcreate /dev/sdib pvcreate /dev/sdic pvcreate /dev/sdid pvcreate /dev/sdie pvcreate /dev/sdif pvcreate /dev/sdig pvcreate /dev/sdih pvcreate /dev/sdii pvcreate /dev/sdij pvcreate /dev/sdik pvcreate /dev/sdil pvcreate /dev/sdim pvcreate /dev/sdin pvcreate /dev/sdio pvcreate /dev/sdip pvcreate /dev/sdiq pvcreate /dev/sdir pvcreate /dev/sdis pvcreate /dev/sdit pvcreate /dev/sdiu pvcreate /dev/sdiv pvcreate /dev/sdiw pvcreate /dev/sdix pvcreate /dev/sdiy pvcreate /dev/sdiz pvcreate /dev/sdj pvcreate /dev/sdja pvcreate /dev/sdjb pvcreate /dev/sdjc pvcreate /dev/sdjd pvcreate /dev/sdje pvcreate /dev/sdjf pvcreate /dev/sdjg pvcreate /dev/sdjh pvcreate /dev/sdji pvcreate /dev/sdjj pvcreate /dev/sdjk pvcreate /dev/sdjl pvcreate /dev/sdjm pvcreate /dev/sdjn pvcreate /dev/sdjo pvcreate /dev/sdjp pvcreate /dev/sdjq pvcreate /dev/sdjr pvcreate /dev/sdjs pvcreate /dev/sdjt pvcreate /dev/sdju pvcreate /dev/sdjv pvcreate /dev/sdjw pvcreate /dev/sdjx pvcreate /dev/sdjy

pvcreate /dev/sdjz pvcreate /dev/sdk pvcreate /dev/sdka pvcreate /dev/sdkb pvcreate /dev/sdkc pvcreate /dev/sdkd pvcreate /dev/sdke pvcreate /dev/sdkf pvcreate /dev/sdkg pvcreate /dev/sdkh pvcreate /dev/sdki pvcreate /dev/sdkj pvcreate /dev/sdkk pvcreate /dev/sdkl pvcreate /dev/sdkm pvcreate /dev/sdkn pvcreate /dev/sdko pvcreate /dev/sdkp pvcreate /dev/sdkq pvcreate /dev/sdkr pvcreate /dev/sdks pvcreate /dev/sdkt pvcreate /dev/sdku pvcreate /dev/sdkv pvcreate /dev/sdkw pvcreate /dev/sdkx pvcreate /dev/sdky pvcreate /dev/sdkz pvcreate /dev/sdl pvcreate /dev/sdla pvcreate /dev/sdlb pvcreate /dev/sdlc pvcreate /dev/sdld pvcreate /dev/sdle pvcreate /dev/sdlf pvcreate /dev/sdlg pvcreate /dev/sdlh pvcreate /dev/sdli pvcreate /dev/sdlj pvcreate /dev/sdlk pvcreate /dev/sdll pvcreate /dev/sdlm pvcreate /dev/sdln pvcreate /dev/sdlo pvcreate /dev/sdlp pvcreate /dev/sdlq pvcreate /dev/sdlr pvcreate /dev/sdls pvcreate /dev/sdlt pvcreate /dev/sdlu pvcreate /dev/sdlv pvcreate /dev/sdlw pvcreate /dev/sdlx pvcreate /dev/sdly pvcreate /dev/sdlz pvcreate /dev/sdm pvcreate /dev/sdma pvcreate /dev/sdmb pvcreate /dev/sdmc pvcreate /dev/sdmd pvcreate /dev/sdme pvcreate /dev/sdmf

pvcreate /dev/sdmg pvcreate /dev/sdmh pvcreate /dev/sdmi pvcreate /dev/sdmj pvcreate /dev/sdmk pvcreate /dev/sdml pvcreate /dev/sdmm pvcreate /dev/sdmn pvcreate /dev/sdmo pvcreate /dev/sdmp pvcreate /dev/sdmq pvcreate /dev/sdmr pvcreate /dev/sdms pvcreate /dev/sdmt pvcreate /dev/sdmu pvcreate /dev/sdmv pvcreate /dev/sdmw pvcreate /dev/sdmx pvcreate /dev/sdmy pvcreate /dev/sdmz pvcreate /dev/sdn pvcreate /dev/sdna pvcreate /dev/sdnb pvcreate /dev/sdnc pvcreate /dev/sdnd pvcreate /dev/sdne pvcreate /dev/sdnf pvcreate /dev/sdng pvcreate /dev/sdnh pvcreate /dev/sdni pvcreate /dev/sdnj pvcreate /dev/sdnk pvcreate /dev/sdnl pvcreate /dev/sdnm pvcreate /dev/sdnn pvcreate /dev/sdno pvcreate /dev/sdnp pvcreate /dev/sdnq pvcreate /dev/sdnr pvcreate /dev/sdns pvcreate /dev/sdnt pvcreate /dev/sdnu pvcreate /dev/sdo pvcreate /dev/sdp pvcreate /dev/sdq pvcreate /dev/sdr pvcreate /dev/sds pvcreate /dev/sdt pvcreate /dev/sdu pvcreate /dev/sdv pvcreate /dev/sdw pvcreate /dev/sdx pvcreate /dev/sdy pvcreate /dev/sdz

# create vg vgcreate vg11 /dev/sdac /dev/sdaf /dev/sdai /dev/sdal /dev/sdao /dev/sdar /dev/sdau /dev/sdax /dev/sdb /dev/sdba /dev/sdbd /dev/sdbg /dev/sdbj /dev/sdbm /dev/sdbp /dev/sdbs /dev/sdbv /dev/sdby /dev/sdcb /dev/sdce /dev/sdch /dev/sdck /dev/sdcn /dev/sdcq /dev/sdct /dev/sdcw /dev/sdcz /dev/sddc /dev/sddf /dev/sddi /dev/sddl /dev/sddo /dev/sddr /dev/sddu /dev/sddx /dev/sde /dev/sdea /dev/sded /dev/sdeg /dev/sdej /dev/sdem /dev/sdep /dev/sdes

SPC Benchmark 1™ V3.8.0 FULL DISCLOSURE REPORT Submission Identifier: A31022 MacroSAN MS5580G2

MacroSAN Technologies Co., Ltd Submitted for Review: July 16, 2019

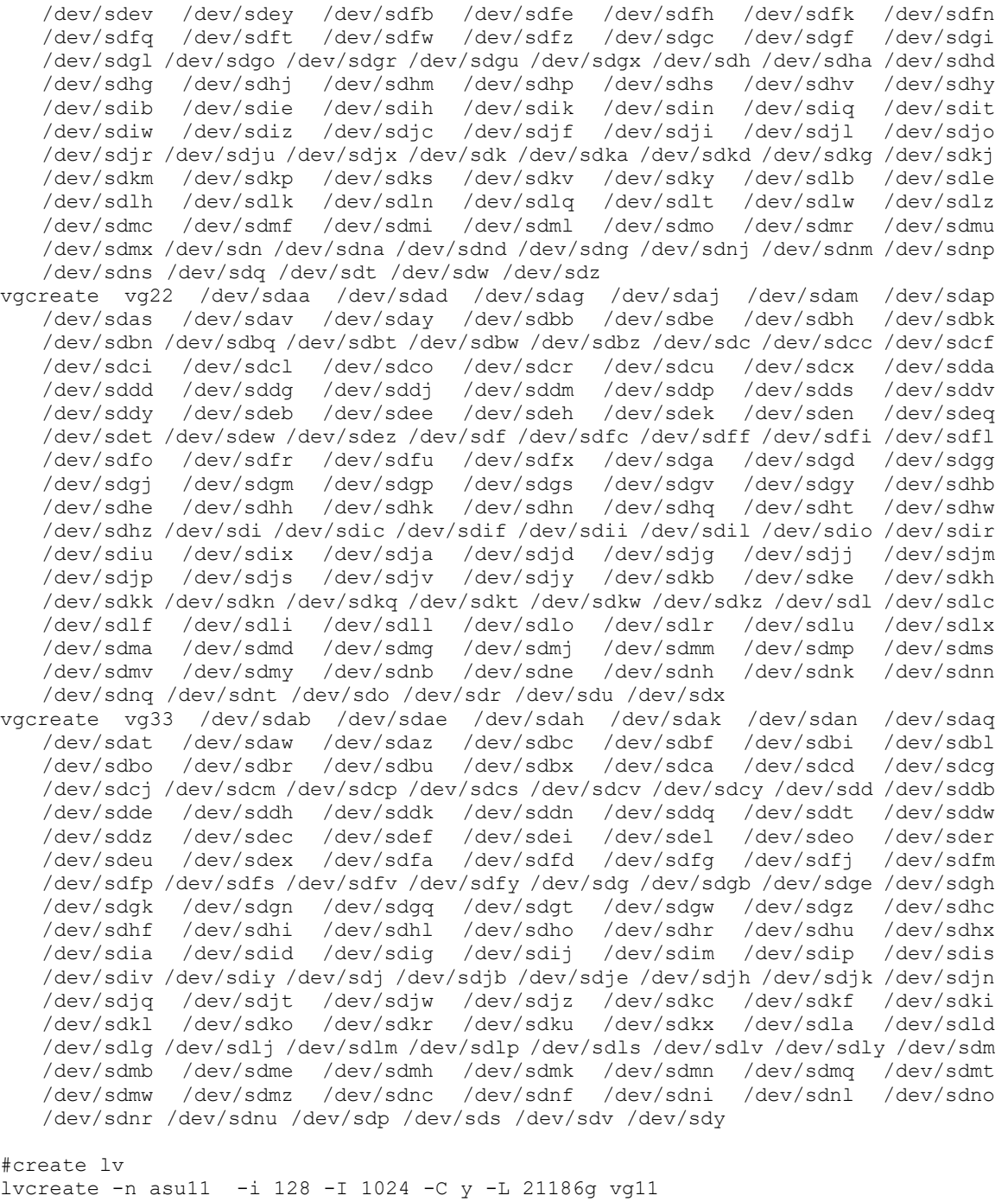

lvcreate -n asu110 -i 128 -I 1024 -C y -L 21186g vg22 lvcreate -n asu120 -i 128 -I 1024 -C y -L 21186g vg33 lvcreate -n asu21 -i 128 -I 1024 -C y -L 21186g vg11 lvcreate -n asu210 -i 128 -I 1024 -C y -L 21186g vg22 lvcreate -n asu220 -i 128 -I 1024 -C y -L 21186g vg33 lvcreate -n asu31 -i 128 -I 1024 -C y -L 4708g vg11 lvcreate -n asu32 -i 128 -I 1024 -C y -L 4708g vg22 lvcreate -n asu33 -i 128 -I 1024 -C y -L 4708g vg33

SPC Benchmark 1™ V3.8.0 FULL DISCLOSURE REPORT Submission Identifier: A31022 MacroSAN Technologies Co., Ltd Submitted for Review: July 16, 2019 MacroSAN MS5580G2

#### *lv\_scan.sh*

#!/bin/bash

echo '---------------pvscan-----------------' pvscan echo '-----------------vgscan--------------------vgscan echo '---------------lvscan-----------------' lvscan lvchange -ay /dev/vg11/asu11 lvchange -ay /dev/vg11/asu21 lvchange -ay /dev/vg11/asu31 lvchange -ay /dev/vg22/asu110 lvchange -ay /dev/vg22/asu210 lvchange -ay /dev/vg22/asu32 lvchange -ay /dev/vg33/asu120 lvchange -ay /dev/vg33/asu220 lvchange -ay /dev/vg33/asu33

# <span id="page-47-0"></span>**APPENDIX E: CONFIGURATION INVENTORY**

An inventory of the Tested Storage Configuration was collected during the execution of the scripts *ms5580g2\_test\_phase1.sh* and *ms5580g2\_test\_phase3.sh.* by invoking the script *profile* ms5580g2.sh. The following log files were generated:

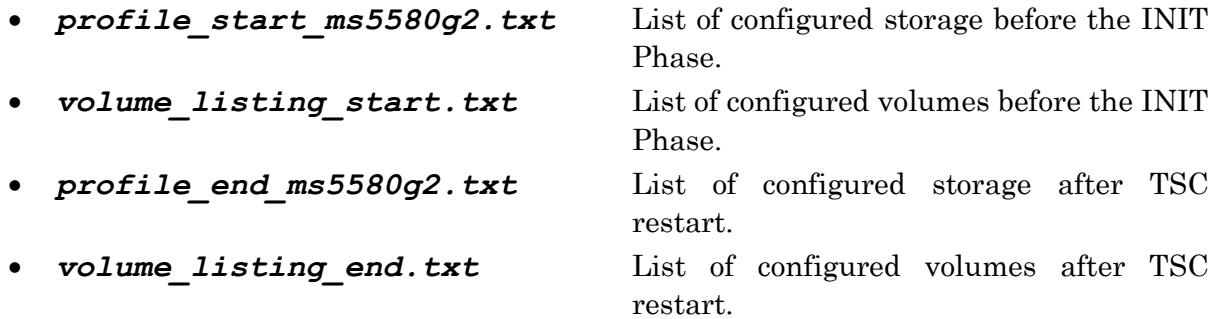

The above log files are included in the Supporting Files (see Appendix A).

The profile collection script described above is included in the Supporting Files (see Appendix A) and listed below.

#### *profile\_ms5580g2.sh*

```
#!/bin/sh
var=$1node=("NodeA" "NodeB" "NodeC" "NodeD" "NodeE" "NodeF" "NodeG" "NodeH")
iplist1=("10.2.2.101" "10.2.2.103" "10.2.2.105" "10.2.2.107" "10.2.2.109" 
   "10.2.2.111" "10.2.2.113" "10.2.2.115" )
iplist2=("10.2.2.102" "10.2.2.104" "10.2.2.106" "10.2.2.108" "10.2.2.110" 
   "10.2.2.112" "10.2.2.114" "10.2.2.116" )
# configuration
echo "---- Start Timestamp: 'date' ----" > profile $1 ms5580q2.txt
echo "<<< Configuration Information >>>" >> profile $1 ms5580g2.txt
echo "" >> profile_$1_ms5580g2.txt
echo "1.System Parameter" >> profile $1 ms5580g2.txt
echo "2. Controller Info" >> profile_$1_ms5580g2.txt
echo "3.Frontend/Backend Connection" \overline{P} profile $1 ms5580g2.txt
echo "4.DSU List/Disk List" >> profile $1 ms5580g2.txt
echo "5.DSU Details" >> profile $1 ms5580g2.txt
echo "6.Disk Details" >> profile $1 ms5580g2.txt
echo "7.RAID Details" >> profile<sup>-$1</sub>-ms5580g2.txt</sup>
echo "8.LUN List" >> profile_$1_ms5580g2.txt
echo "9.LUN Details" >> profile<sup>51</sup> ms5580g2.txt
echo "10.FC Module" >> profile_$1_ms5580g2.txt
echo "11.Email Notification" >> profile_$1_ms5580g2.txt
echo "12.SNMP Notification" >> profile_\overline{S}1 ms5580g2.txt
echo "13.HotCache" >> profile $1 ms5580g2.txt
echo "14. Private Network" >> profile $1 ms5580g2.txt
# 1.system parameter
echo "" >> profile $1 ms5580g2.txt
echo "*********************************************" >> profile_$1_ms5580g2.txt
echo "********* 1.System Parameter *********" >> profile $1 ms5580g2.txt
echo "*********************************************" >> profile_$1_ms5580g2.txt
```

```
echo "" >> profile_$1_ms5580g2.txt
ms-cli ALL "HWManager -g -all" >> profile_$1_ms5580g2.txt
# 2.controller firmware
echo "" >> profile_$1_ms5580g2.txt
echo "*********************************************" >> profile_$1_ms5580g2.txt
echo "********* 2.Controller Info *********" >> profile_$1_ms5580g2.txt
echo "*********************************************" >> profile_$1_ms5580g2.txt
echo "" >> profile $1 ms5580g2.txt
echo "== Controller Version =======================" >> profile_$1_ms5580g2.txt
ms-cli ALL "system mgt getversion" >> profile_$1_ms5580g2.txt
echo "== Cache Info ==============================" >> profile $1 ms5580q2.txt
# [modify]
for (h=0; h<8; h++))
do
   echo "${node[$h]} SP1 Cache:" >> profile $1 ms5580g2.txt
   ssh root@${iplist1[$h]} "sh /home/driver/chk mem/localmeminfo |sed 's/^/
   Cache Size:/' |sed 's/$/GB/'" >> profile $1 ms5580g2.txt
   echo "${node[$h]} SP2 Cache:" >> profile_$1_ms5580g2.txt
   ssh root@${iplist2[$h]} "sh /home/driver/chk mem/localmeminfo |sed 's/^/
   Cache Size:/' |sed 's/$/GB/'" >> profile $1 ms5580g2.txt
done
echo "" >> profile_$1_ms5580g2.txt
# 3.Frontend/Backend Connection
echo "" >> profile $1 ms5580q2.txt
echo "*********************************************" >> profile_$1_ms5580g2.txt
echo "********* 3.Frontend/Backend Connection *****" >> profile \frac{1}{51} ms5580g2.txt
echo "*********************************************" >> profile_$1_ms5580g2.txt
echo "" >> profile $1 ms5580g2.txt
echo "== Frontend Connection ======================" >> profile_$1_ms5580g2.txt
echo "" >> profile $1 ms5580g2.txt
ms-cli ALL "client target queryhbalist" |sed "s/velocity : 16/velocity : 16 
  Gbps/g" - >> profile_$1_ms5580g2.txt
# [modify]
echo "== Backend Connection ======================" >> profile $1 ms5580g2.txt
echo "" >> profile_$1_ms5580g2.txt
for ((i=0;i<8;i++)do
    echo "${node[$i]} SP1:" >> profile $1 ms5580g2.txt
     ms-cli ${node[$i]} "system sas getportlist -c 1:6" >> profile_$1_ms5580g2.txt
     echo "" >> profile_$1_ms5580g2.txt
     ms-cli ${node[$i]} "system sas getportlist -c 1:9" >> profile_$1_ms5580g2.txt
    echo "" >> profile $1 ms5580g2.txt
     ms-cli ${node[$i]} "system sas getportlist -c 1:10" >> 
   profile_$1_ms5580g2.txt
echo "" >> profile $1 ms5580g2.txt
    echo "${node[$i]} SP2:" >> profile $1 ms5580g2.txt
     ms-cli ${node[$i]} "system sas getportlist -c 2:6" >> profile_$1_ms5580g2.txt
     echo "" >> profile_$1_ms5580g2.txt
     ms-cli ${node[$i]} "system sas getportlist -c 2:9" >> profile_$1_ms5580g2.txt
    echo "" >> profile $1 ms5580g2.txt
```
SPC Benchmark 1™ V3.8.0 FULL DISCLOSURE REPORT Submission Identifier: A31022 MacroSAN Technologies Co., Ltd Submitted for Review: July 16, 2019 MacroSAN MS5580G2

```
 ms-cli ${node[$i]} "system sas getportlist -c 2:10" >> 
   profile_$1_ms5580g2.txt
    echo \overline{\mathsf{'''}} >> profile_$1_ms5580g2.txt
     echo "======================" >> profile_$1_ms5580g2.txt
done
# 4.dsu/disk List
echo "" >> profile_$1_ms5580g2.txt
echo "*********************************************" >> profile_$1_ms5580g2.txt
echo "********* 4.DSU/Disk List *********" >> profile 1<sup>ms5580q2.txt</sup>
echo "*********************************************" >> profile_$1_ms5580g2.txt
echo "" >> profile $1 ms5580g2.txt
echo "== DSU List =================================" >> profile $1 ms5580q2.txt
ms-cli ALL "dsu mgt getlist" >> profile_$1_ms5580g2.txt
echo "== Disk List ================================" >> profile_$1_ms5580g2.txt
echo "" >> profile_$1_ms5580g2.txt
# [modify]
for ((\n\dot{j}=0; \dot{j}<8; \dot{j}++))do
   echo "${node[$j]}:" >> profile $1 ms5580g2.txt
   for dsu in `ms-cli ${node[$j]} "dsu mgt getlist"| grep Name | awk 'BEGIN {FS=" 
   "}{print$2}'`
   do
      echo "--$dsu ----------------------------------" >> profile $1 ms5580g2.txt
     ms-cli ${node[$j]} "disk mgt getlist -d $dsu" >> profile_$1_ms5580g2.txt
   done
done
#5.DSU Details
echo "" >> profile $1 ms5580g2.txt
echo "*********************************************" >> profile_$1_ms5580g2.txt
echo "********* 5.DSU Details *********" >> profile $1 ms5580g2.txt
echo "*********************************************" >> profile_$1_ms5580g2.txt
echo "" >> profile_$1_ms5580g2.txt
# [modify]
for ((q=0;q<8;q++))
do
   echo "${node[$q]}:" >> profile $1 ms5580g2.txt
   echo "--DSU battery ---------------------------------" >>
   profile_$1_ms5580g2.txt
   ms-cli \frac{1}{5}{node[$q]} "dsu battery query -d 10:1:1" >> profile $1 ms5580q2.txt
   for dsu in `ms-cli ${node[$q]} "dsu mgt getlist"| grep Name \sqrt{a}w\overline{k} 'BEGIN {FS="
   "}{print$2}'`
   do
      echo "--$dsu ----------------------------------" >> profile $1 ms5580g2.txt
      ms-cli ${node[$q]} "dsu mgt query -d $dsu" >> profile_$1_ms5580g2.txt
   done
done
# 6.disk details
echo "" >> profile $1 ms5580g2.txt
echo "*********************************************" >> profile_$1_ms5580g2.txt
echo "********* 6.Disk Details *********" >> profile_$1_ms5580g2.txt
echo "*********************************************" >> profile_$1_ms5580g2.txt
echo "" >> profile_$1_ms5580g2.txt
# [modify]
```
SPC Benchmark 1™ V3.8.0 FULL DISCLOSURE REPORT Submission Identifier: A31022 MacroSAN Technologies Co., Ltd Submitted for Review: July 16, 2019 MacroSAN MS5580G2

```
for ((k=0; k<8; k++)do
   echo "${node[$k]}:" >> profile $1 ms5580g2.txt
   for dsu in `ms-cli ${node[$k]} "dsu mgt getlist"| grep Name | awk 'BEGIN {FS=" 
   "}{print$2}'`
   do
        echo "==$dsu =================================" >> 
   profile_$1_ms5580g2.txt
        for disk in `ms-cli ${node[$k]} "disk mgt getlist -d $dsu" | grep Name 
   |cut -d : -f 5|sort -n do
            ms-cli ${node[$k]} "disk mgt query -d $dsu:$disk" >> 
   profile_$1_ms5580g2.txt
       done
   done
   echo "" >> profile_$1_ms5580g2.txt
done
# 7.raid details
echo "" >> profile_$1_ms5580g2.txt
echo "*********************************************" >> profile_$1_ms5580g2.txt
echo "********* 7.RAID Details *********" >> profile_$1_ms5580g2.txt
echo "*********************************************" >> profile_$1_ms5580g2.txt
echo "" >> profile $1 ms5580g2.txt
# [modify]
for ((1=0; 1<8; 1++)do
   echo "${node[$1]}:" >> profile $1 ms5580g2.txt
   for pool in `ms-cli ${node[$l]} "pool mgt getlist"| grep Name |awk 'BEGIN 
   {FS=" " | {print$2}}'do 
     echo "== $pool ===================================" >> 
   profile_$1_ms5580g2.txt
     for raid in `ms-cli ${node[$l]} "raid mgt getlist -p $pool"| grep Name|awk 
   'BEGIN {FS=" "}{print$2}'`
      do
            echo "-- $raid ----------------------------------" >> 
   profile_$1_ms5580g2.txt
            ms-cli ${node[$l]} "raid mgt query -n $raid" >> 
   profile_$1_ms5580g2.txt
            echo "" >> profile_$1_ms5580g2.txt
            done
   done
   echo "" >> profile $1 ms5580g2.txt
done
# 8.lun list
echo "" >> profile_$1_ms5580g2.txt
echo "*********************************************" >> profile_$1_ms5580g2.txt
echo "********** 8.LUN List *********" >> profile_$1_ms5580g2.txt
echo "*********************************************" >> profile_$1_ms5580g2.txt
echo "" >> profile_$1_ms5580g2.txt
for ((n=0;n<8;n++)do
   echo "${node[$n]}:" >> profile_$1_ms5580g2.txt
   for pool in `ms-cli ${node[$n]} "pool mgt getlist"| grep Name |awk 'BEGIN 
   {F}S =<sup>\overline{''}</sup>"}{print$2}'`
   do 
      echo "== $pool ===================================" >> 
   profile_$1_ms5580g2.txt
      ms-cli ${node[$n]} "lun mgt getlist -p $pool" >> profile_$1_ms5580g2.txt
```

```
SPC Benchmark 1™ V3.8.0 FULL DISCLOSURE REPORT Submission Identifier: A31022
MacroSAN Technologies Co., Ltd Submitted for Review: July 16, 2019
MacroSAN MS5580G2
```

```
done
done
echo "" >> profile_$1_ms5580g2.txt
# 9.lun details
echo "" >> profile_$1_ms5580g2.txt
echo "*********************************************" >> profile_$1_ms5580g2.txt
echo "********* 9.LUN Details *********" >> profile_$1_ms5580g2.txt
echo "*********************************************" >> profile_$1_ms5580g2.txt
echo "" >> profile $1_ms5580g2.txt
for (m=0; m<8; m++))
do
   echo "${node[$m]}:" >> profile $1 ms5580g2.txt
   for pool in `ms-cli ${node[$m]} "pool mgt getlist"| grep Name |awk 'BEGIN 
   {FS=" "}{print$2}'`
   do 
      echo "== $pool ===================================" >> 
   profile_$1_ms5580g2.txt
      for lun in `ms-cli ${node[$m]} "lun mgt getlist -p $pool"| grep Name|awk 
   'BEGIN {FS=" "}{print$2}'`
      do
            echo "-- $lun ----------------------------------" >>
   profile_$1_ms5580g2.txt
            ms-cli ${node[$m]} "lun mgt query -n $lun" >> 
   profile_$1_ms5580g2.txt
            echo "" >> profile $1 ms5580g2.txt
            done
   done
   echo "" >> profile_$1_ms5580g2.txt
done
# 10.fc module
echo "" >> profile $1 ms5580q2.txt
echo "*********************************************" >> profile_$1_ms5580g2.txt
echo "********* 10.FC Module *********" >> profile_$1_ms5580g2.txt
echo "*********************************************" >> profile_$1_ms5580g2.txt
echo "" >> profile $1 ms5580g2.txt
ms-cli ALL "client target queryportlist" >> profile_$1_ms5580g2.txt
# 11.email notification
echo "" >> profile_$1_ms5580g2.txt
echo "*********************************************" >> profile_$1_ms5580g2.txt
echo "********* 11.Email Notification *********" >> profile_$1_ms5580g2.txt
echo "*********************************************" >> profile_$1_ms5580g2.txt
echo "" >> profile $1 ms5580g2.txt
ms-cli ALL "alarm email query" >> profile_$1_ms5580g2.txt
# 12.snmp notification
echo "" >> profile_$1_ms5580g2.txt
echo "*********************************************" >> profile_$1_ms5580g2.txt
echo "********* 12.SNMP Notification *********" >> profile_$1_ms5580g2.txt
echo "*********************************************" >> profile_$1_ms5580g2.txt
echo "" >> profile_$1_ms5580g2.txt
ms-cli ALL "alarm snmp query" >> profile_$1_ms5580g2.txt
# 13.hotcache
echo "" >> profile $1 ms5580g2.txt
echo "*********************************************" >> profile_$1_ms5580g2.txt
echo "********* 13.HotCache *********" >> profile $1 ms5580g2.txt
```

```
SPC Benchmark 1™ V3.8.0 FULL DISCLOSURE REPORT Submission Identifier: A31022
MacroSAN Technologies Co., Ltd Submitted for Review: July 16, 2019
MacroSAN MS5580G2
```

```
echo "*********************************************" >> profile_$1_ms5580g2.txt
echo "" >> profile_$1_ms5580g2.txt
ms-cli ALL "hotcache mgt query" >> profile_$1_ms5580g2.txt
#14.Private Network information
echo "" >> profile_$1_ms5580g2.txt
echo "*********************************************" >> profile_$1_ms5580g2.txt
echo "********* 14.Private Network *********" >> profile_$1_ms5580g2.txt
echo "*********************************************" >> profile_$1_ms5580g2.txt
echo "" >> profile_$1_ms5580g2.txt 
for ((p=0;p<8;p++))do
   echo "" >> profile $1 ms5580g2.txt
   echo "---- \{\text{node}[\overline{sp}] \} SP1 Private Network ----" >> profile $1 ms5580g2.txt
   ssh root@${iplist1[$p]} ifconfig eth 1 5 1 |grep broadcast|awk -F ' ' '{print
   $1, $2}'|awk -F ' ' '{print "'$[node[$p]]' SP1 eth 1 5 1 addr:",$2}' >>
   profile_$1_ms5580g2.txt 
   ssh root@${iplist1[$p]} ethtool eth 1 5 1 |grep -i speed |awk -F ':' '{print
   "'${node[$p]}'_SP1 eth_1_5_1 speed:\frac{1}{1}, \frac{5}{2}}'>> profile_$1_ms5580g2.txt
   ssh root@${iplist1[$p]} ifconfig eth_1_5_2 |grep broadcast|awk -F ' ' '{print
   $1, $2}''|awk -F ' ' '{print "'$[node[\overline{sp}]]' SP1 eth 1 5 2 addr:",$2}' >>
   profile_$1_ms5580g2.txt 
   ssh root@${iplist1[$p]} ethtool eth_1_5_2 |grep -i speed |awk -F ':' '{print 
   "'${node[$p]}' SP1 eth 1 5 2 speed:", \overline{52}}'>> profile $1 ms5580g2.txt
   echo "" >> profile $1 ms5580g2.txt
   echo "" >> profile_$1_ms5580g2.txt 
   echo "---- \frac{1}{5}{node[\frac{1}{5}p]} SP2 Private Network ----" >> profile $1 ms5580g2.txt
   ssh root@${iplist2[$p]} ifconfig eth 2 5 1 |grep broadcast|awk -F ' ' '{print
   $1, $2 ' | awk -F ' ' '{print "'$[node[$p] ' SP2 eth_2_5_1 addr:",$2}' >>
   profile_$1_ms5580g2.txt 
   ssh root@${iplist2[$p]} ethtool eth 2 5 1 |grep -i speed |awk -F ':' '{print
   "'${node[$p]}' SP2 eth 2 5 1 speed:", \frac{2}{3}'>> profile $1 ms5580g2.txt
   ssh root@${iplist2[$p]} ifconfig eth_2_5_2 |grep broadcast|awk -F ' ' '{print
   $1, $2}''|awk -F ' ' '{print "'$[node[$p]]' SP2 eth_2_5_2 addr:",$2}' >>
   profile_$1_ms5580g2.txt 
   ssh root@${iplist2[$p]} ethtool eth 2 5 2 |grep -i speed |awk -F ':' '{print
   "'${node[$p]}' SP2 eth 2 5 2 speed:", \overline{S2}'>> profile $1 ms5580g2.txt
   echo "" >> \overline{projile} $1 \overline{ms5580g2.txt}done
echo "---- End Timestamp: 'date' ----" >> profile $1 ms5580q2.txt
```
# <span id="page-53-0"></span>**APPENDIX F: WORKLOAD GENERATOR**

The host parameters for the SPC-1 workload generator were defined using the script *20.HST*.

The ASUs accessed by the SPC-1 workload generator are defined using the script *slave\_asu.asu*.

The initial test phases of the benchmark are executed using the scripts *ms5580g2\_test\_phase1.sh*. The PERSIST\_1 phase is invoked by the script *ms5580g2\_test\_phase2.sh*. This is followed by a full shutdown and power down of the TSC. Once the TSC has been restarted, the PERSIST\_2 test phase is executed using the script *ms5580g2\_test\_phase3.sh*.

The above scripts are included in the Supporting Files (see Appendix A) and listed below.

#### *20.HST*

-- SMALL HOST definition LOGIN=root PASSWORD=passwd CONFIG=/root/v302 EXEC=Supported/RHEL/7\_2/spc1\_optimized\_v3.0.2 OUTPUT=/root/v302/Output/Output PORT=1001 WINDOWS=N WEIGHT=1 STORAGE=slave\_asu.asu HOST=localhost PORT=2001 WINDOWS=N WEIGHT=1 STORAGE=slave\_asu.asu HOST=localhost PORT=3001 WINDOWS=N WEIGHT=1 STORAGE=slave\_asu.asu HOST=localhost PORT=4001 WINDOWS=N WEIGHT=1 STORAGE=slave\_asu.asu HOST=localhost PORT=5001 WINDOWS=N WEIGHT=1 STORAGE=slave\_asu.asu HOST=localhost PORT=6001 WINDOWS=N WEIGHT=1 STORAGE=slave\_asu.asu HOST=localhost PORT=7001 WINDOWS=N

WEIGHT=1 STORAGE=slave\_asu.asu HOST=localhost

LOGIN=root PASSWORD=passwd CONFIG=/root/v302 EXEC=Supported/RHEL/7\_2/spc1\_optimized\_v3.0.2 OUTPUT=/root/v302/Output/Output PORT=1001 WINDOWS=N WEIGHT=1 STORAGE=slave\_asu.asu HOST=10.2.2.158 PORT=2001 WINDOWS=N WEIGHT=1 STORAGE=slave\_asu.asu HOST=10.2.2.158 PORT=3001 WINDOWS=N WEIGHT=1 STORAGE=slave\_asu.asu HOST=10.2.2.158 PORT=4001 WINDOWS=N WEIGHT=1 STORAGE=slave\_asu.asu HOST=10.2.2.158 PORT=5001 WINDOWS=N WEIGHT=1 STORAGE=slave\_asu.asu HOST=10.2.2.158 PORT=6001 WINDOWS=N WEIGHT=1 STORAGE=slave\_asu.asu HOST=10.2.2.158 PORT=7001 WINDOWS=N WEIGHT=1 STORAGE=slave\_asu.asu HOST=10.2.2.158 LOGIN=root PASSWORD=passwd CONFIG=/root/v302 EXEC=Supported/RHEL/7\_2/spc1\_optimized\_v3.0.2 OUTPUT=/root/v302/Output/Output PORT=1001 WINDOWS=N WEIGHT=1 STORAGE=slave\_asu.asu HOST=10.2.2.171 PORT=2001 WINDOWS=N WEIGHT=1 STORAGE=slave\_asu.asu HOST=10.2.2.171

PORT=3001 WINDOWS=N WEIGHT=1 STORAGE=slave\_asu.asu  $HOST=10.2.2.171$ PORT=4001 WINDOWS=N WEIGHT=1 STORAGE=slave\_asu.asu HOST=10.2.2.171 PORT=5001 WINDOWS=N WEIGHT=1 STORAGE=slave\_asu.asu HOST=10.2.2.171 PORT=6001 WINDOWS=N WEIGHT=1 STORAGE=slave\_asu.asu HOST=10.2.2.171 PORT=7001 WINDOWS=N WEIGHT=1 STORAGE=slave\_asu.asu HOST=10.2.2.171 LOGIN=root PASSWORD=passwd CONFIG=/root/v302 EXEC=Supported/RHEL/7\_2/spc1\_optimized\_v3.0.2 OUTPUT=/root/v302/Output/Output PORT=1001 WINDOWS=N WEIGHT=1 STORAGE=slave\_asu.asu HOST=10.2.2.154 PORT=2001 WINDOWS=N WEIGHT=1 STORAGE=slave\_asu.asu HOST=10.2.2.154 PORT=3001 WINDOWS=N WEIGHT=1 STORAGE=slave\_asu.asu HOST=10.2.2.154 PORT=4001 WINDOWS=N WEIGHT=1 STORAGE=slave\_asu.asu HOST=10.2.2.154 PORT=5001 WINDOWS=N WEIGHT=1 STORAGE=slave\_asu.asu HOST=10.2.2.154 PORT=6001 WINDOWS=N WEIGHT=1 STORAGE=slave\_asu.asu

HOST=10.2.2.154

PORT=7001 WINDOWS=N WEIGHT=1 STORAGE=slave\_asu.asu HOST=10.2.2.154 LOGIN=root PASSWORD=passwd CONFIG=/root/v302 EXEC=Supported/RHEL/7\_2/spc1\_optimized\_v3.0.2 OUTPUT=/root/v302/Output/Output PORT=1001 WINDOWS=N WEIGHT=1 STORAGE=slave\_asu.asu HOST=10.2.2.155 PORT=2001 WINDOWS=N WEIGHT=1 STORAGE=slave\_asu.asu HOST=10.2.2.155 PORT=3001 WINDOWS=N WEIGHT=1 STORAGE=slave\_asu.asu HOST=10.2.2.155 PORT=4001 WINDOWS=N WEIGHT=1 STORAGE=slave\_asu.asu HOST=10.2.2.155 PORT=5001 WINDOWS=N WEIGHT=1 STORAGE=slave\_asu.asu HOST=10.2.2.155 PORT=6001 WINDOWS=N WEIGHT=1 STORAGE=slave\_asu.asu HOST=10.2.2.155 PORT=7001 WINDOWS=N WEIGHT=1 STORAGE=slave\_asu.asu HOST=10.2.2.155 LOGIN=root PASSWORD=passwd CONFIG=/root/v302 EXEC=Supported/RHEL/7\_2/spc1\_optimized\_v3.0.2 OUTPUT=/root/v302/Output/Output PORT=1001 WINDOWS=N WEIGHT=1 STORAGE=slave\_asu.asu HOST=10.2.2.156 PORT=2001 WINDOWS=N WEIGHT=1 STORAGE=slave\_asu.asu HOST=10.2.2.156

PORT=3001 WINDOWS=N WEIGHT=1 STORAGE=slave\_asu.asu HOST=10.2.2.156 PORT=4001 WINDOWS=N WEIGHT=1 STORAGE=slave\_asu.asu HOST=10.2.2.156 PORT=5001 WINDOWS=N WEIGHT=1 STORAGE=slave\_asu.asu HOST=10.2.2.156 PORT=6001 WINDOWS=N WEIGHT=1 STORAGE=slave\_asu.asu HOST=10.2.2.156 PORT=7001 WINDOWS=N WEIGHT=1 STORAGE=slave\_asu.asu HOST=10.2.2.156 LOGIN=root PASSWORD=passwd CONFIG=/root/v302 EXEC=Supported/RHEL/7\_2/spc1\_optimized\_v3.0.2 OUTPUT=/root/v302/Output/Output PORT=1001 WINDOWS=N WEIGHT=1 STORAGE=slave\_asu.asu HOST=10.2.2.159 PORT=2001 WINDOWS=N WEIGHT=1 STORAGE=slave\_asu.asu HOST=10.2.2.159 PORT=3001 WINDOWS=N WEIGHT=1 STORAGE=slave\_asu.asu HOST=10.2.2.159 PORT=4001 WINDOWS=N WEIGHT=1 STORAGE=slave\_asu.asu HOST=10.2.2.159 PORT=5001 WINDOWS=N WEIGHT=1 STORAGE=slave\_asu.asu HOST=10.2.2.159 PORT=6001 WINDOWS=N WEIGHT=1 STORAGE=slave\_asu.asu

HOST=10.2.2.159

PORT=7001 WINDOWS=N WEIGHT=1 STORAGE=slave\_asu.asu HOST=10.2.2.159 LOGIN=root PASSWORD=passwd CONFIG=/root/v302 EXEC=Supported/RHEL/7\_2/spc1\_optimized\_v3.0.2 OUTPUT=/root/v302/Output/Output PORT=1001 WINDOWS=N WEIGHT=1 STORAGE=slave\_asu.asu HOST=10.2.2.172 PORT=2001 WINDOWS=N WEIGHT=1 STORAGE=slave\_asu.asu HOST=10.2.2.172 PORT=3001 WINDOWS=N WEIGHT=1 STORAGE=slave\_asu.asu HOST=10.2.2.172 PORT=4001 WINDOWS=N WEIGHT=1 STORAGE=slave\_asu.asu HOST=10.2.2.172 PORT=5001 WINDOWS=N WEIGHT=1 STORAGE=slave\_asu.asu HOST=10.2.2.172 PORT=6001 WINDOWS=N WEIGHT=1 STORAGE=slave\_asu.asu HOST=10.2.2.172 PORT=7001 WINDOWS=N WEIGHT=1 STORAGE=slave\_asu.asu HOST=10.2.2.172 LOGIN=root PASSWORD=passwd CONFIG=/root/v302 EXEC=Supported/RHEL/7\_2/spc1\_optimized\_v3.0.2 OUTPUT=/root/v302/Output/Output PORT=1001 WINDOWS=N WEIGHT=1 STORAGE=slave\_asu.asu HOST=10.2.2.161 PORT=2001 WINDOWS=N WEIGHT=1 STORAGE=slave\_asu.asu  $HOST=10.2.2.161$ 

PORT=3001 WINDOWS=N WEIGHT=1 STORAGE=slave\_asu.asu  $HOST=10.2.2.161$ PORT=4001 WINDOWS=N WEIGHT=1 STORAGE=slave\_asu.asu HOST=10.2.2.161 PORT=5001 WINDOWS=N WEIGHT=1 STORAGE=slave\_asu.asu HOST=10.2.2.161 PORT=6001 WINDOWS=N WEIGHT=1 STORAGE=slave\_asu.asu HOST=10.2.2.161 PORT=7001 WINDOWS=N WEIGHT=1 STORAGE=slave\_asu.asu HOST=10.2.2.161 LOGIN=root PASSWORD=passwd CONFIG=/root/v302 EXEC=Supported/RHEL/7\_2/spc1\_optimized\_v3.0.2 OUTPUT=/root/v302/Output/Output PORT=1001 WINDOWS=N WEIGHT=1 STORAGE=slave\_asu.asu HOST=10.2.2.162 PORT=2001 WINDOWS=N WEIGHT=1 STORAGE=slave\_asu.asu HOST=10.2.2.162 PORT=3001 WINDOWS=N WEIGHT=1 STORAGE=slave\_asu.asu HOST=10.2.2.162 PORT=4001 WINDOWS=N WEIGHT=1 STORAGE=slave\_asu.asu HOST=10.2.2.162 PORT=5001 WINDOWS=N WEIGHT=1 STORAGE=slave\_asu.asu HOST=10.2.2.162 PORT=6001 WINDOWS=N WEIGHT=1 STORAGE=slave\_asu.asu HOST=10.2.2.162

PORT=7001

WINDOWS=N WEIGHT=1 STORAGE=slave\_asu.asu HOST=10.2.2.162 LOGIN=root PASSWORD=passwd CONFIG=/root/v302 EXEC=Supported/RHEL/7\_2/spc1\_optimized\_v3.0.2 OUTPUT=/root/v302/Output/Output PORT=1001 WINDOWS=N WEIGHT=1 STORAGE=slave\_asu.asu HOST=10.2.2.163 PORT=2001 WINDOWS=N WEIGHT=1 STORAGE=slave\_asu.asu HOST=10.2.2.163 PORT=3001 WINDOWS=N WEIGHT=1 STORAGE=slave\_asu.asu HOST=10.2.2.163 PORT=4001 WINDOWS=N WEIGHT=1 STORAGE=slave\_asu.asu HOST=10.2.2.163 PORT=5001 WINDOWS=N WEIGHT=1 STORAGE=slave\_asu.asu HOST=10.2.2.163 PORT=6001 WINDOWS=N WEIGHT=1 STORAGE=slave\_asu.asu HOST=10.2.2.163 PORT=7001 WINDOWS=N WEIGHT=1 STORAGE=slave\_asu.asu HOST=10.2.2.163 LOGIN=root PASSWORD=passwd CONFIG=/root/v302 EXEC=Supported/RHEL/7\_2/spc1\_optimized\_v3.0.2 OUTPUT=/root/v302/Output/Output PORT=1001 WINDOWS=N WEIGHT=1 STORAGE=slave\_asu.asu HOST=10.2.2.164 PORT=2001 WINDOWS=N WEIGHT=1 STORAGE=slave\_asu.asu HOST=10.2.2.164 PORT=3001

WINDOWS=N WEIGHT=1 STORAGE=slave\_asu.asu HOST=10.2.2.164 PORT=4001 WINDOWS=N WEIGHT=1 STORAGE=slave\_asu.asu HOST=10.2.2.164 PORT=5001 WINDOWS=N WEIGHT=1 STORAGE=slave\_asu.asu HOST=10.2.2.164 PORT=6001 WINDOWS=N WEIGHT=1 STORAGE=slave\_asu.asu HOST=10.2.2.164 PORT=7001 WINDOWS=N WEIGHT=1 STORAGE=slave\_asu.asu HOST=10.2.2.164 LOGIN=root PASSWORD=passwd CONFIG=/root/v302 EXEC=Supported/RHEL/7\_2/spc1\_optimized\_v3.0.2 OUTPUT=/root/v302/Output/Output PORT=1001 WINDOWS=N WEIGHT=1 STORAGE=slave\_asu.asu HOST=10.2.2.177 PORT=2001 WINDOWS=N WEIGHT=1 STORAGE=slave\_asu.asu HOST=10.2.2.177 PORT=3001 WINDOWS=N WEIGHT=1 STORAGE=slave\_asu.asu HOST=10.2.2.177 PORT=4001 WINDOWS=N WEIGHT=1 STORAGE=slave\_asu.asu HOST=10.2.2.177 PORT=5001 WINDOWS=N WEIGHT=1 STORAGE=slave\_asu.asu HOST=10.2.2.177 PORT=6001 WINDOWS=N WEIGHT=1 STORAGE=slave\_asu.asu HOST=10.2.2.177 PORT=7001

WINDOWS=N

MacroSAN Technologies Co., Ltd Submitted for Review: July 16, 2019

WEIGHT=1 STORAGE=slave\_asu.asu HOST=10.2.2.177 LOGIN=root PASSWORD=passwd CONFIG=/root/v302 EXEC=Supported/RHEL/7\_2/spc1\_optimized\_v3.0.2 OUTPUT=/root/v302/Output/Output PORT=1001 WINDOWS=N WEIGHT=1 STORAGE=slave\_asu.asu HOST=10.2.2.166 PORT=2001 WINDOWS=N WEIGHT=1 STORAGE=slave\_asu.asu HOST=10.2.2.166 PORT=3001 WINDOWS=N WEIGHT=1 STORAGE=slave\_asu.asu HOST=10.2.2.166 PORT=4001 WINDOWS=N WEIGHT=1 STORAGE=slave\_asu.asu HOST=10.2.2.166 PORT=5001 WINDOWS=N WEIGHT=1 STORAGE=slave\_asu.asu HOST=10.2.2.166 PORT=6001 WINDOWS=N WEIGHT=1 STORAGE=slave\_asu.asu HOST=10.2.2.166 PORT=7001 WINDOWS=N WEIGHT=1 STORAGE=slave\_asu.asu HOST=10.2.2.166 LOGIN=root PASSWORD=passwd CONFIG=/root/v302 EXEC=Supported/RHEL/7\_2/spc1\_optimized\_v3.0.2 OUTPUT=/root/v302/Output/Output PORT=1001 WINDOWS=N WEIGHT=1 STORAGE=slave\_asu.asu HOST=10.2.2.167 PORT=2001 WINDOWS=N WEIGHT=1 STORAGE=slave\_asu.asu HOST=10.2.2.167 PORT=3001 WINDOWS=N

SPC Benchmark 1™ V3.8.0 FULL DISCLOSURE REPORT Submission Identifier: A31022 MacroSAN MS5580G2

WEIGHT=1 STORAGE=slave\_asu.asu HOST=10.2.2.167 PORT=4001 WINDOWS=N WEIGHT=1 STORAGE=slave\_asu.asu HOST=10.2.2.167 PORT=5001 WINDOWS=N WEIGHT=1 STORAGE=slave\_asu.asu HOST=10.2.2.167 PORT=6001 WINDOWS=N WEIGHT=1 STORAGE=slave\_asu.asu HOST=10.2.2.167 PORT=7001 WINDOWS=N WEIGHT=1 STORAGE=slave\_asu.asu HOST=10.2.2.167 LOGIN=root PASSWORD=passwd CONFIG=/root/v302 EXEC=Supported/RHEL/7\_2/spc1\_optimized\_v3.0.2 OUTPUT=/root/v302/Output/Output PORT=1001 WINDOWS=N WEIGHT=1 STORAGE=slave\_asu.asu HOST=10.2.2.168 PORT=2001 WINDOWS=N WEIGHT=1 STORAGE=slave\_asu.asu HOST=10.2.2.168 PORT=3001 WINDOWS=N WEIGHT=1 STORAGE=slave\_asu.asu HOST=10.2.2.168 PORT=4001 WINDOWS=N WEIGHT=1 STORAGE=slave\_asu.asu HOST=10.2.2.168 PORT=5001 WINDOWS=N WEIGHT=1 STORAGE=slave\_asu.asu HOST=10.2.2.168 PORT=6001 WINDOWS=N WEIGHT=1 STORAGE=slave\_asu.asu HOST=10.2.2.168 PORT=7001 WINDOWS=N

WEIGHT=1

STORAGE=slave\_asu.asu HOST=10.2.2.168 LOGIN=root PASSWORD=passwd CONFIG=/root/v302 EXEC=Supported/RHEL/7\_2/spc1\_optimized\_v3.0.2 OUTPUT=/root/v302/Output/Output PORT=1001 WINDOWS=N WEIGHT=1 STORAGE=slave\_asu.asu HOST=10.2.2.169 PORT=2001 WINDOWS=N WEIGHT=1 STORAGE=slave\_asu.asu HOST=10.2.2.169 PORT=3001 WINDOWS=N WEIGHT=1 STORAGE=slave\_asu.asu HOST=10.2.2.169 PORT=4001 WINDOWS=N WEIGHT=1 STORAGE=slave\_asu.asu HOST=10.2.2.169 PORT=5001 WINDOWS=N WEIGHT=1 STORAGE=slave\_asu.asu HOST=10.2.2.169 PORT=6001 WINDOWS=N WEIGHT=1 STORAGE=slave\_asu.asu HOST=10.2.2.169 PORT=7001 WINDOWS=N WEIGHT=1 STORAGE=slave\_asu.asu HOST=10.2.2.169 LOGIN=root PASSWORD=passwd CONFIG=/root/v302 EXEC=Supported/RHEL/7\_2/spc1\_optimized\_v3.0.2 OUTPUT=/root/v302/Output/Output PORT=1001 WINDOWS=N WEIGHT=1 STORAGE=slave\_asu.asu HOST=10.2.2.178 PORT=2001 WINDOWS=N WEIGHT=1 STORAGE=slave\_asu.asu HOST=10.2.2.178 PORT=3001 WINDOWS=N WEIGHT=1

SPC Benchmark 1™ V3.8.0 FULL DISCLOSURE REPORT Submission Identifier: A31022 MacroSAN Technologies Co., Ltd Submitted for Review: July 16, 2019 MacroSAN MS5580G2

STORAGE=slave\_asu.asu HOST=10.2.2.178 PORT=4001 WINDOWS=N WEIGHT=1 STORAGE=slave\_asu.asu HOST=10.2.2.178 PORT=5001 WINDOWS=N WEIGHT=1 STORAGE=slave\_asu.asu HOST=10.2.2.178 PORT=6001 WINDOWS=N WEIGHT=1 STORAGE=slave\_asu.asu HOST=10.2.2.178 PORT=7001 WINDOWS=N WEIGHT=1 STORAGE=slave\_asu.asu HOST=10.2.2.178 LOGIN=root PASSWORD=passwd CONFIG=/root/v302 EXEC=Supported/RHEL/7\_2/spc1\_optimized\_v3.0.2 OUTPUT=/root/v302/Output/Output PORT=1001 WINDOWS=N WEIGHT=1 STORAGE=slave\_asu.asu HOST=10.2.2.173 PORT=2001 WINDOWS=N WEIGHT=1 STORAGE=slave\_asu.asu HOST=10.2.2.173 PORT=3001 WINDOWS=N WEIGHT=1 STORAGE=slave\_asu.asu HOST=10.2.2.173 PORT=4001 WINDOWS=N WEIGHT=1 STORAGE=slave\_asu.asu HOST=10.2.2.173 PORT=5001 WINDOWS=N WEIGHT=1 STORAGE=slave\_asu.asu HOST=10.2.2.173 PORT=6001 WINDOWS=N WEIGHT=1 STORAGE=slave\_asu.asu HOST=10.2.2.173

PORT=7001 WINDOWS=N

WEIGHT=1 STORAGE=slave\_asu.asu HOST=10.2.2.173 LOGIN=root PASSWORD=passwd CONFIG=/root/v302 EXEC=Supported/RHEL/7\_2/spc1\_optimized\_v3.0.2 OUTPUT=/root/v302/Output/Output PORT=1001 WINDOWS=N WEIGHT=1 STORAGE=slave\_asu.asu HOST=10.2.2.174 PORT=2001 WINDOWS=N WEIGHT=1 STORAGE=slave\_asu.asu HOST=10.2.2.174 PORT=3001 WINDOWS=N WEIGHT=1 STORAGE=slave\_asu.asu HOST=10.2.2.174 PORT=4001 WINDOWS=N WEIGHT=1 STORAGE=slave\_asu.asu HOST=10.2.2.174 PORT=5001 WINDOWS=N WEIGHT=1 STORAGE=slave\_asu.asu HOST=10.2.2.174 PORT=6001 WINDOWS=N WEIGHT=1 STORAGE=slave\_asu.asu HOST=10.2.2.174 PORT=7001 WINDOWS=N WEIGHT=1 STORAGE=slave\_asu.asu HOST=10.2.2.174

#### *slave\_asu.asu*

```
ASU=1
OFFSET=0
SIZE=0
DEVICE=/dev/vg11/asu11 
DEVICE=/dev/vg22/asu110 
DEVICE=/dev/vg33/asu120
```
#### $ASTI=2$ OFFSET=0 SIZE=0 DEVICE=/dev/vg11/asu21 DEVICE=/dev/vg22/asu210 DEVICE=/dev/vg33/asu220

```
ASU=3
OFFSET=0
SIZE=0DEVICE=/dev/vg11/asu31
DEVICE=/dev/vg22/asu32
DEVICE=/dev/vg33/asu33
```
#### *ms5580g2\_test\_phase1.sh*

#!/bin/bash

date

```
echo "Collect_MS5580G2_info"
ssh root@10.2.2.188 >/dev/null 2>&1 <<eeooff
/root/profile_ms5580g2.sh start
exit
eeooff
echo "---------------"
echo "Collect volume info"
/root/v302/sh/volume_list.sh start
echo "---------------" 
date
echo "Init tests"
/root/v302/Supported/RHEL/7_2/spc1_optimized_v3.0.2 -run SPC1_INIT -iops 16000 
   -storage slave asu.asu -output /root/5580g2/0624 -master 20.HST
echo "----------------"
echo "Verify"
/root/v302/Supported/RHEL/7_2/spc1_optimized_v3.0.2 -run SPC1_VERIFY -iops 100 
   -storage slave asu.asu -output /root/5580g2/0624
echo "----------------"
echo "Start metrics test" 
/root/v302/Supported/RHEL/7_2/spc1_optimized_v3.0.2 -run SPC1_METRICS -iops 
   6100000 -storage slave_asu.asu -output /root/5580g2/0624 -master 20.HST
echo "metrics test over"
echo "---------------"
echo "Start test verify"
/root/v302/Supported/RHEL/7_2/spc1_optimized_v3.0.2 -run SPC1_VERIFY -iops 100 
   -storage slave asu.asu -output /root/5580g2/0624
echo "----------------"
echo "test_phase1 test over"
date
```
#### *ms5580g2\_test\_phase2.sh*

```
#!/bin/bash
date
echo "Start test persist1"
```

```
/root/v302/Supported/RHEL/7_2/spc1_optimized_v3.0.2 -run SPC1_PERSIST_1 -iops 
  1525000 -storage slave_asu.asu -output /root/5580g2/0624 -master 20.HST
echo "---------------"
echo "test_persist1 test over"
date
```
#### *ms5580g2\_test\_phase3.sh*

#!/bin/bash

date

```
echo "Collect_MS5580G2_info"
ssh root@10.2.2.188 >/dev/null 2>&1 <<eeooff
/root/profile_ms5580g2.sh end
exit
eeooff
echo "---------------"
echo "Collect volume info"
/root/v302/sh/volume_list.sh end
echo "----------------"
echo "start test persist2"
/root/v302/Supported/RHEL/7_2/spc1_optimized_v3.0.2 -run SPC1_PERSIST_2 -iops 
   1525000 -storage slave_asu.asu -output /root/5580g2/0624 -master 20.HST
echo "---------------"
echo "test persist2 test over"
```
date